# **MEJORA DE LA GESTIÓN DE INFORMACIÓN PARA LA TOMA DE DECISIONES INFORMADAS EN UNA PYME TEXTIL EN COLOMBIA: UNA APLICACIÓN DE INTELIGENCIA DE NEGOCIO EN MICROSOFT EXCEL**

**Daniel Stiven Serrato Velandia**

**Escuela Colombiana de Ingeniería Julio Garavito Decanatura de Ingeniería de Sistemas Maestría en Gestión de Información Bogotá D.C., Colombia**

**2024**

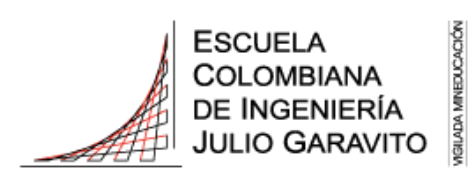

# **MEJORA DE LA GESTIÓN DE INFORMACIÓN PARA LA TOMA DE DECISIONES INFORMADAS EN UNA PYME TEXTIL EN COLOMBIA: UNA APLICACIÓN DE INTELIGENCIA DE NEGOCIO EN MICROSOFT EXCEL**

**Daniel Stiven Serrato Velandia**

**Trabajo de grado para optar al título de Magíster en Gestión de Información**

**Director**

**Oswaldo Castillo Navetty Doctor en Redes, Conocimientos y Organizaciones**

> **Jurados Sofia Lopez Ruiz Olga Lucia Giraldo Velez**

**Escuela Colombiana de Ingeniería Julio Garavito Maestría en Gestión de Información Bogotá D.C., Colombia 2024**

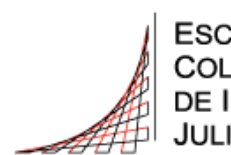

IGILADA MINEDUCACIÓN

© Únicamente se puede usar el contenido de las publicaciones para propósitos de información. No se debe copiar, enviar, recortar, transmitir o redistribuir este material para propósitos comerciales sin la autorización de la Escuela Colombiana de Ingeniería. Cuando se use el material de la Escuela se debe incluir la siguiente nota "Derechos reservados a Escuela Colombiana de Ingeniería Julio Garavito" en cualquier copia en un lugar visible. Y el material no se debe notificar sin el permiso de la Escuela.

Publicado en 2024 por la Escuela Colombiana de Ingeniería Julio Garavito. Avenida 13 No 205-59 Bogotá. Colombia

TEL: +57 – 1 668 36 00

PÁGINA DE ACEPTACIÓN

El trabajo de grado de maestría titulado "MEJORA DE LA GESTIÓN DE INFORMACIÓN PARA LA TOMA DE DECISIONES INFORMADAS EN UNA PYME TEXTIL EN COLOMBIA: UNA APLICACIÓN DE INTELIGENCIA DE NEGOCIO EN MICROSOFT EXCEL", presentado por DANEL STIVEN SERRATO VELANDIA, cumple con los requisitos establecidos y recibe nota aprobatoria para optar al título de Magíster en Gestión de información.

Danaldo Costillo Navetts

**OSWALDO CASTILLO NAVETTY** Director del Trabajo de Grado

#### **Dedicatoria**

Dedico esta tesis a mi querida Tatiana León, la persona más especial en mi vida. Mi mayor motivación y fuerza a lo largo de este viaje académico han sido tu amor, apoyo y paciencia infinitos. Esta tesis es una representación de cómo trabajamos juntos y nos ayudamos mutuamente en cada paso del camino.

A mi familia, que siempre son mi fuente de inspiración. Mis logros se han basado en su amor y apoyo inquebrantable.

Mi más sincero agradecimiento a la institución educativa que me brindó la oportunidad de desarrollarme académicamente y formarme. Esta tesis es un homenaje a la educación de alta calidad que he recibido y a las oportunidades que me ha brindado.

Agradezco a Tatiana, a mi familia y a la institución por hacer posible este logro académico, así como por estar siempre a mi lado, marcando una diferencia significativa en mi vida.

#### **Agradecimientos**

Quiero expresar mi profundo agradecimiento a Tatiana León, mi compañera de vida, cuyo amor, apoyo y paciencia inquebrantables han sido la inspiración detrás de esta tesis. Tu constante apoyo y comprensión profunda fueron el motor que me mantuvo avanzando en los momentos más desafiantes de este viaje académico.

A mi familia por su constante apoyo a lo largo de este difícil proceso. Su aliento y amor han sido una luz constante en mi vida.

A ISSA Confecciones, que me dio la oportunidad de aplicar conceptos técnicos y teóricos a la práctica y así traer la academia al mundo empresarial con ellos y ver resultados de impacto real.

Además, agradezco a la Escuela por brindarme la oportunidad de formarme y por proporcionarme los recursos necesarios para llevar a cabo esta investigación.

#### **Resumen**

Este proyecto se enfoca en abordar la mejora en la gestión de información para la toma de decisiones informadas, que es muy pobre la mayoría de las veces en las Pequeñas y Medianas Empresas (PYMES) (ANIF - Centro de Estudios Económicos; Bancolombia, 2021) en el sector textil de Colombia. La falta de sistemas digitales asequibles ha llevado a la dependencia de registros manuales, limitando la toma de decisiones basadas en datos. Para cambiar esta situación, se ha desarrollado una herramienta de gestión basada en inteligencia de negocios, implementada en Microsoft Excel (software muy popular y accesible para todos (Formby, Medin, & Ellington, 2017)), con el propósito de mejorar la toma de decisiones de las PYMES del sector textil Colombiano.

#### **Abstract**

This project focuses on addressing improvement of information management for informed decision making, which is very poor most of the time in Small and Medium Enterprises (SMEs) in the Colombian textile sector. The lack of affordable digital systems has led to a reliance on manual records, limiting data-driven decision making. To change this situation, a management tool based on business intelligence has been developed, implemented in Microsoft Excel (very popular software accessible to all), with the purpose of improving the decision-making of SMEs of Colombian textile sector.

## **CONTENIDO**

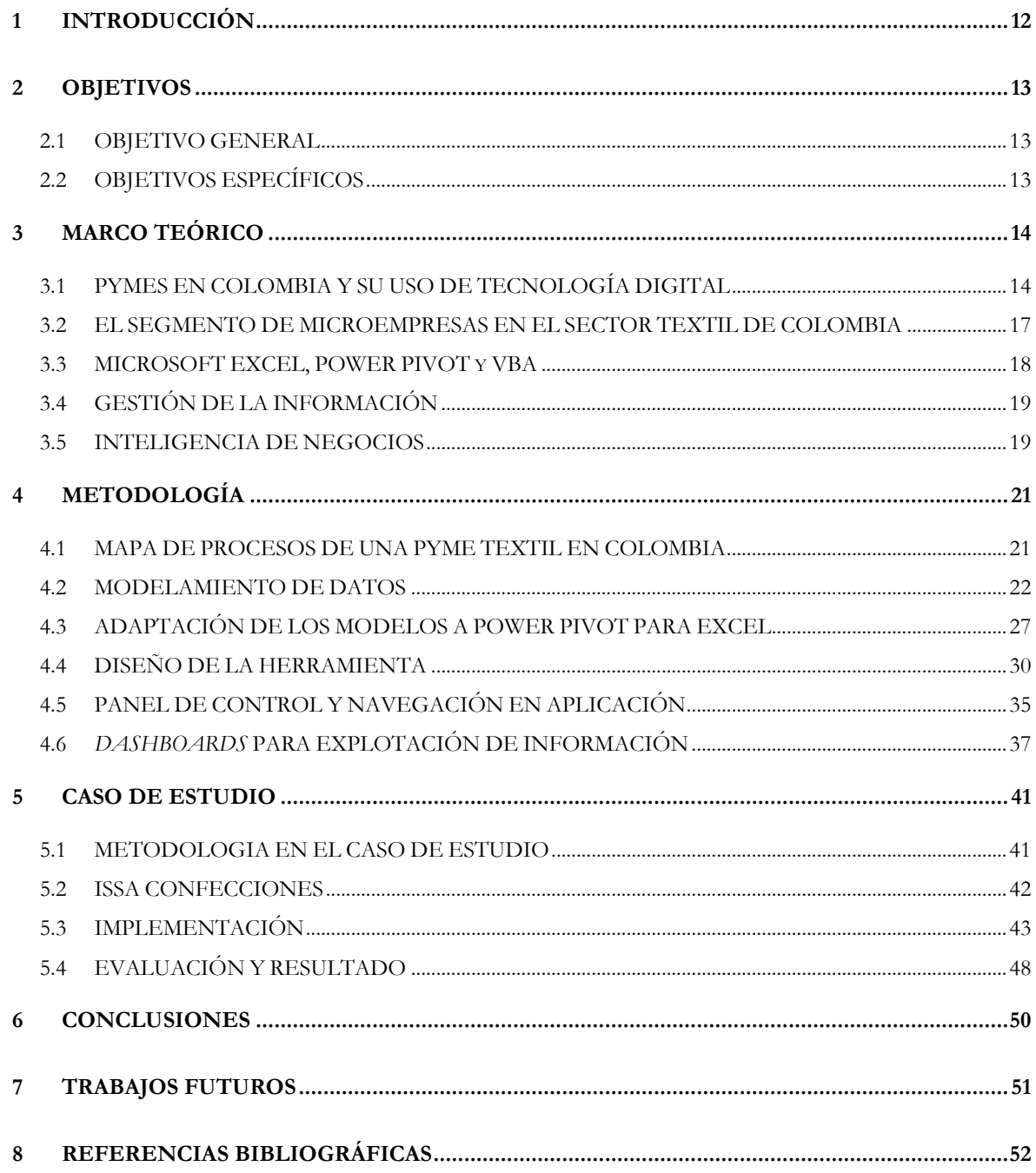

## **LISTA DE FIGURAS**

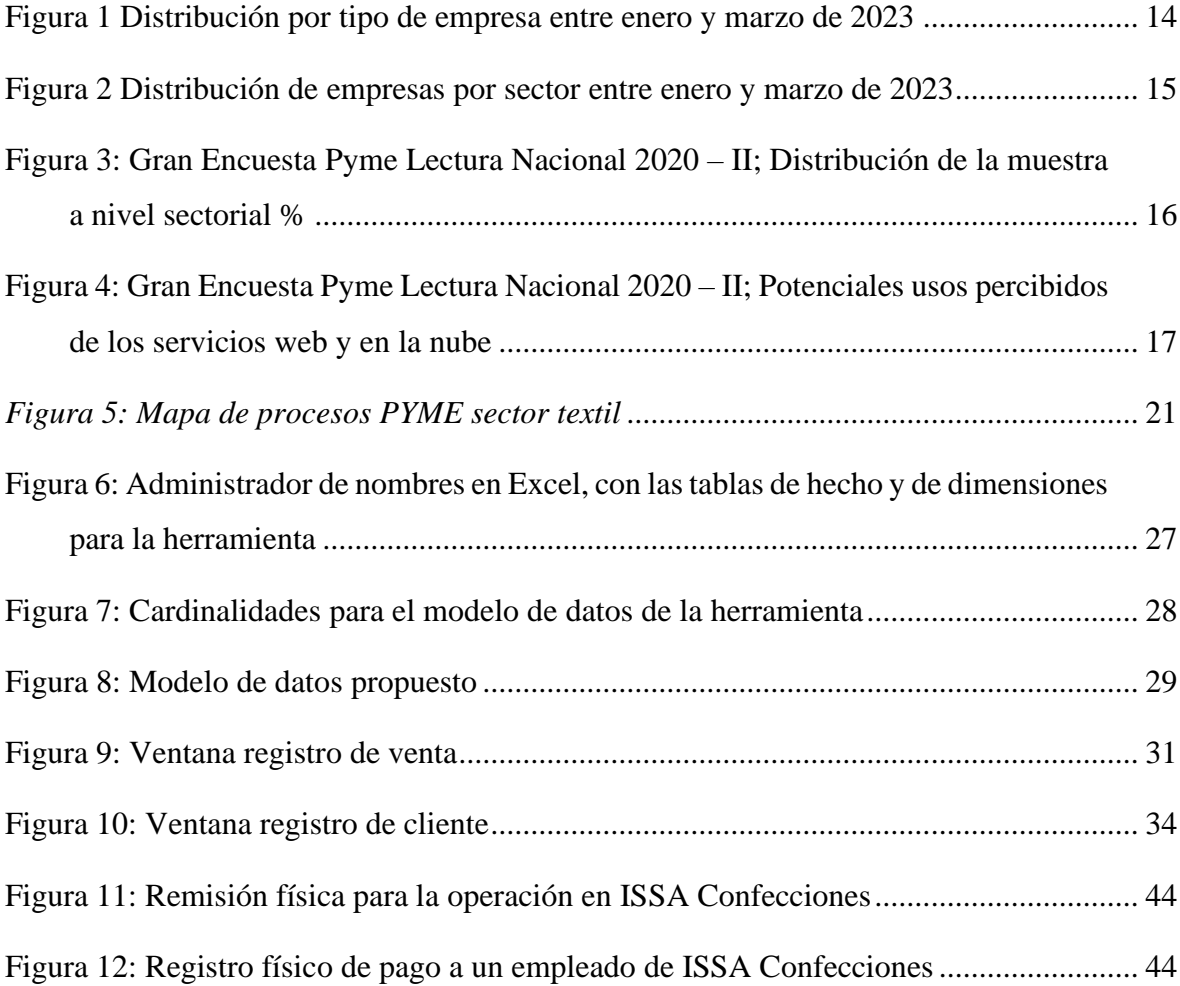

## **LISTA DE TABLAS**

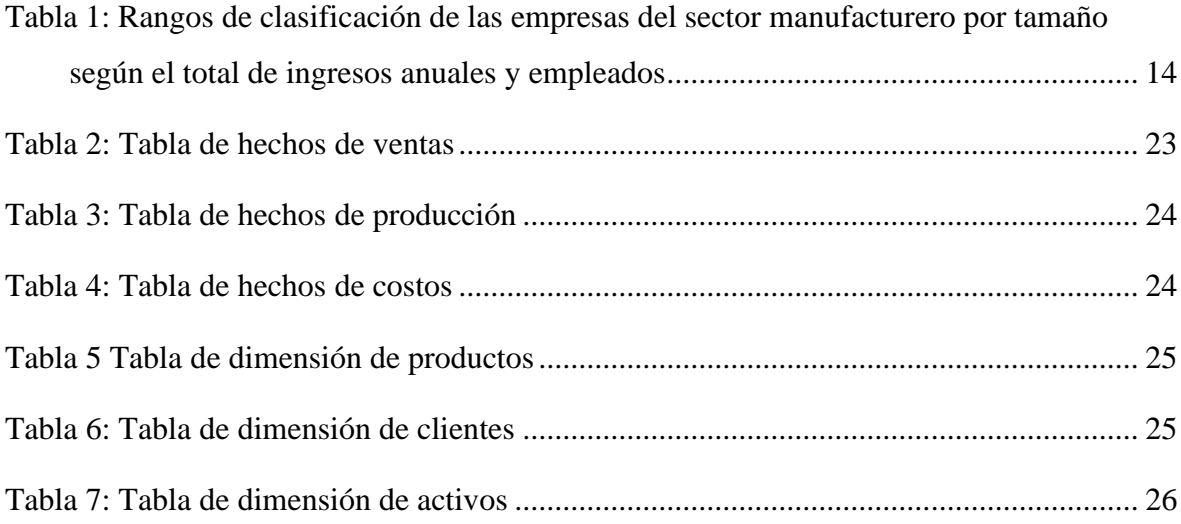

### <span id="page-11-0"></span>**1 INTRODUCCIÓN**

El sector textil en Colombia, constituido principalmente por Pequeñas y Medianas Empresas (PYMES), juega un papel importante en la economía del país. Sin embargo, debido a la falta de sistemas digitales de información en estas empresas por altos costos de implementación, escasez de recursos técnicos y financieros, estas PYMES enfrentan un gran desafío en la gestión de la información. A pesar de su importante contribución a la economía, su dependencia de registros físicos como cuadernos y remisiones escritas a mano limita su capacidad para tomar decisiones basadas en datos, lo que afecta negativamente su productividad y crecimiento.

Para abordar este problema y poder mejorar la toma de decisiones basada en datos, se desarrolla una herramienta de gestión de información (específicamente para la operación de una empresa PYME del sector textil) basada en una arquitectura de inteligencia de negocios. La cual es construida y manejada en Microsoft Excel, un software popular y reconocido para cualquier empresa. Esta herramienta tiene como objetivo principal mejorar la toma de decisiones informadas en las PYMES del sector textil, sustituyendo la intuición por datos sólidos, para el beneficio de las empresas.

Con el desarrollo de esta herramienta digital basada en una arquitectura de inteligencia de negocios y que esté al alcance de cualquier PYME del sector textil Colombia, se dispondrá de una mejor y oportuna toma de decisiones de negocio, teniendo un mejor entendimiento en todos los ámbitos de la empresa (ventas, producción y costos.) al alcance de la mano y así transformar los datos, en información valiosa en conocimiento para el crecimiento y beneficio de la empresa.

#### <span id="page-12-0"></span>**2 OBJETIVOS**

#### <span id="page-12-1"></span>**2.1 OBJETIVO GENERAL**

Mejorar la toma de decisiones informadas en una PYME del sector textil y de confección en Colombia mediante una herramienta digital accesible y de fácil uso en Excel, basada en arquitectura de Inteligencia de Negocios, que permita una adecuada y oportuna recolección, procesamiento y explotación de información de las operaciones para la toma de decisiones de negocio.

#### <span id="page-12-2"></span>**2.2 OBJETIVOS ESPECÍFICOS**

Identificar el flujo de operaciones con sus respectivos componentes relevantes, que se relacionen con los elementos de arquitectura de Inteligencia de Negocios de las PYMES del sector textil y de confecciones en Colombia.

Diseñar modelos lógicos y de datos adaptados a las necesidades y características requeridas y relevantes en una empresa PYME del sector textil y de confecciones en Colombia.

Desarrollar una herramienta digital en Excel que sea accesible y fácil de usar, y que permita la recolección, procesamiento y explotación eficiente de información de las operaciones de una PYME del sector textil en Colombia.

Personalizar la herramienta de gestión de información para adaptarla a las operaciones y procesos específicos de la PYME, garantizando que satisfaga sus requerimientos particulares.

Permitir a la PYME tomar decisiones de negocio informadas al proporcionar análisis y visualizaciones de datos precisos y oportunos, lo que mejora la toma de decisiones estratégicas.

Evaluar el uso de la herramienta diseñada, el impacto en la gestión de información y la toma de decisiones en una empresa PYME colombiana del sector textil y de confecciones.

## <span id="page-13-0"></span>**3 MARCO TEÓRICO**

### <span id="page-13-1"></span>**3.1 PYMES EN COLOMBIA Y SU USO DE TECNOLOGÍA DIGITAL**

En Colombia, las empresas se dividen en categorías según su sector, sus ingresos anuales y la cantidad de empleados que tienen, siguiendo los rangos indicados en la *[Tabla 1](#page-13-3)*.Esta clasificación está específicamente destinada al sector manufacturero, y se encuentra detallada en el Decreto 957 de 2019.

<span id="page-13-3"></span>*Tabla 1: Rangos de clasificación de las empresas del sector manufacturero por tamaño según el total de ingresos anuales y empleados*

| <b>Clasificación</b> | Monto de ingresos (UVT)                        | <b>Empleados</b><br>totales |  |
|----------------------|------------------------------------------------|-----------------------------|--|
| <b>Microempresa</b>  | Iguales o inferiores a 23,563                  | 1 a 10                      |  |
| Pequeña              | Mayores a 23,563 y menores o iguales a 204,995 | 11 a 50                     |  |
| <b>Mediana</b>       | Mayores a 204,995 y menores o iguales a        | 51 a 200                    |  |
|                      | 1,736,565                                      |                             |  |
| <b>Grande</b>        | Mayores a 1,736,565                            | $201 \text{ y más}$         |  |

De acuerdo con el Ministerio de Comercio, Industria y Turismo, durante el período de enero a marzo de 2023, las microempresas constituían el 95,3% del tejido empresarial en el país, mientras que las pequeñas empresas representaron el 3,5%. En cuanto a las medianas y grandes empresas, comprendieron el 0,9% y el 0,3% del total nacional, respectivamente (Ministerio de Comercio, Industria y Turismo, 2023).

<span id="page-13-2"></span>*De acuerdo con el Ministerio de Comercio, Industria y Turismo, durante el período de enero a marzo de 2023, las microempresas constituían el 95,3% del tejido empresarial en el país, mientras que las pequeñas empresas representaron el 3,5%. En cuanto a las medianas y grandes empresas, comprendieron el 0,9% y el 0,3% del total nacional,* 

## *respectivamente (Ministerio de Comercio, Industria y Turismo, 2023).Figura 1 Distribución por tipo de empresa entre enero y marzo de 2023*

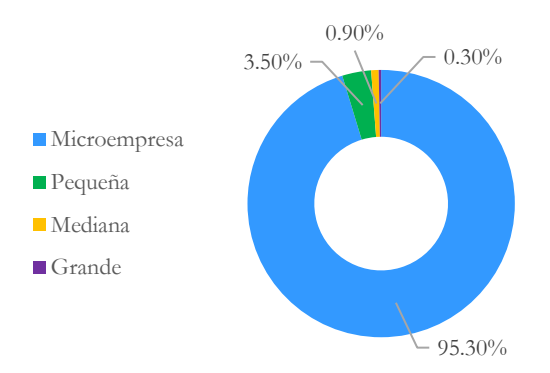

Adicionalmente, el Ministerio de Comercio, Industria y Turismo (MinCIT) destaca que, durante el primer trimestre de 2023, el sector de Servicios albergó la mayor cantidad de empresas, representando el 41% del total. El sector Comercio ocupó el segundo puesto con un 40,6% de las empresas, seguido por el sector Manufactura, que contribuyó con el 11%, y el sector de la Construcción, que representó el 5%, tal y como se observa en la [Figura 2.](#page-14-0)

<span id="page-14-0"></span>*Figura 2 Distribución de empresas por sector entre enero y marzo de 2023*

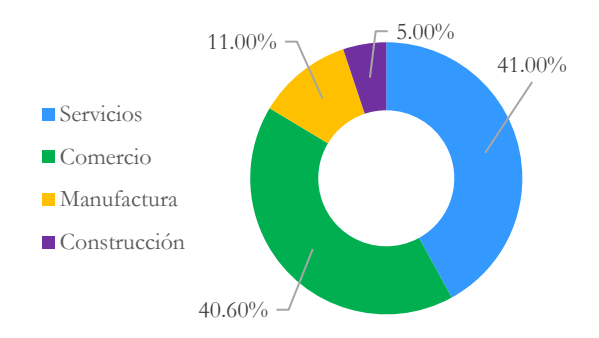

Las micro, pequeñas y medianas empresas (MiPYMES) desempeñan un rol esencial en la economía colombiana. En 2020 la ANIF estimó que las MiPYMES, son responsables de casi el 80% de los puestos de trabajo y contribuyen con un 40% al Producto Interno Bruto (PIB).

Estas empresas aportan vitalidad a la economía al fomentar la competencia, impulsar la circulación interna de recursos y promover el espíritu emprendedor (ANIF - Centro de Estudios Económicos; Bancolombia, 2021).

La falta de rotación en las empresas y su escasa productividad son factores que contribuyen a que las microempresas constituyan más del 90% de las PYMES en el país, pero solo contribuyan con aproximadamente el 5% del Producto Interno Bruto (PIB). A pesar de que las microempresas representan más del 90% de las compañías en Colombia, son las pequeñas y medianas empresas (PYMES) las que generan el 65% de los puestos de trabajo y aportan el 35% del PIB. (ANIF - Centro de Estudios Económicos; Bancolombia, 2021).

La Gran Encuesta Nacional Pyme 2020 – II proporciona datos importantes sobre las pequeñas y medianas empresas en Colombia, con un enfoque específico en los sectores de Comercio, Servicios y la Industria. En el caso de la Industria, se consideraron PYMES relacionadas con la siguiente distribución (ANIF - Centro de Estudios Económicos, 2020):

<span id="page-15-0"></span>*Figura 3: Gran Encuesta Pyme Lectura Nacional 2020 – II; Distribución de la muestra a nivel sectorial %*

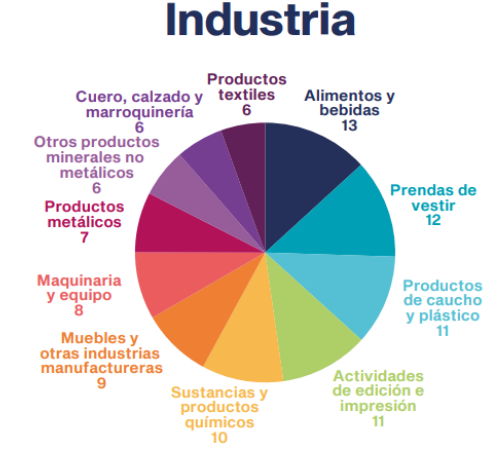

Por otra parte, en la *[Figura 4: Gran Encuesta Pyme Lectura Nacional 2020 –](#page-16-1) II; Potenciales [usos percibidos de los servicios web y en la nube](#page-16-1)*, se puede observar que el sector de la industria se encuentra en una posición desfavorable en comparación con los sectores de

comercio y servicios en lo que se refiere al acceso a servicios web y computación en la nube. Esto se debe a que la industria percibe un valor menor en el uso de estas herramientas digitales. Una proporción más pequeña de las empresas en la industria expresó su intención de utilizar servicios web y computación en la nube para la mayoría de los propósitos sugeridos.

En términos generales, las pequeñas y medianas empresas (PYMES) muestran una mayor disposición para aprovechar estos servicios, especialmente en áreas como el procesamiento de datos relacionados con clientes y ventas, así como el procesamiento de información para mejorar sus procesos internos. Por el contrario, actividades como el análisis de datos, la reducción de costos fijos y el desarrollo de aplicaciones móviles son consideradas de menor relevancia por las PYMES que participaron en la encuesta.

<span id="page-16-1"></span>*Figura 4: Gran Encuesta Pyme Lectura Nacional 2020 – II; Potenciales usos percibidos de los servicios web y en la nube*

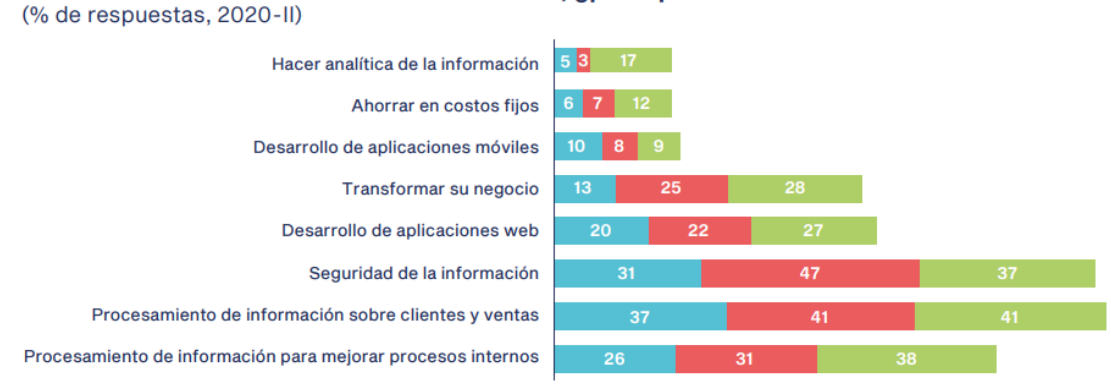

Si tuviera acceso a servicios web/en la nube, ¿para qué los usaría?

## <span id="page-16-0"></span>**3.2 EL SEGMENTO DE MICROEMPRESAS EN EL SECTOR TEXTIL DE COLOMBIA**

Según el Ministerio de Comercio, Industria y Turismo, la economía de Colombia incluye un extenso conjunto de más de 14.000 compañías que promueven colaboraciones y la disponibilidad de materiales para el sector textil-confecciones. Más del 90% de estas

Industria Comercio Servicios

compañías son pequeñas y medianas empresas, además dos de cada tres de ellas se enfocan en la confección de ropa (Ministerio de Comercio, Industria y Turismo, 2023).

#### <span id="page-17-0"></span>**3.3 MICROSOFT EXCEL, POWER PIVOT y VBA**

En el mundo empresarial Microsoft Excel es una aplicación común para la creación, gestión y análisis de datos, razón por la cual se ha convertido en una herramienta muy popular por su versatilidad y accesibilidad (Formby, Medin, & Ellington, 2017). Excel ofrece una interfaz fácil de entender y familiar, lo que permite a usuarios de diferentes niveles de habilidad trabajar de manera efectiva con datos. Además, es una herramienta ampliamente accesible debido a su presencia en la mayoría de las empresas y la facilidad de adquisición (Formby, Medin, & Ellington, 2017). La familiaridad con Microsoft Excel entre las personas, como propietarios de las empresas o empleados, puede facilitar el aprendizaje y la adopción de una herramienta desarrollada en este software (Karim Chaudhry, Ahmed Kalwar, Ali Khan, & Ahmed Shaikh, 2021).

Power Pivot, por otra parte, como complemento de Excel, amplía significativamente las capacidades de la aplicación base, ya que este componente permite el análisis de datos a gran escala y el modelado de datos avanzado (Microsoft, 2021). La capacidad de Power Pivot para combinar varias fuentes de datos, crear relaciones entre tablas y generar cálculos complejos son algunas de sus características más notables integradas en Microsoft Excel, que hacen que las empresas se vean favorecidas por su aplicación y fácil uso (Rosenberg, 2022).

Finalmente, Microsoft Excel cuenta con un lenguaje de programación integrado, llamado Visual Basic for Aplications (VBA) que permite la automatización de tareas personalizadas. Es fundamental para herramientas digitales desarrolladas en Microsoft Excel, al permitir la programación de funcionalidades específicas propias de procesamiento de información, por lo que facilita la automatización de procesos y la personalización según las necesidades específicas (Karim Chaudhry, Ahmed Kalwar, Ali Khan, & Ahmed Shaikh, 2021). Sus principales características incluyen la automatización de procesos, la personalización, la creación de informes personalizados y la interacción directa con Excel, lo que mejora la eficiencia operativa y la toma de decisiones. En pocas palabras, VBA es fundamental para los proyectos, porque permite la programación de funcionalidades personalizadas y la automatización de procesos, lo que aumenta significativamente su éxito (Karim Chaudhry, Ahmed Kalwar, Ali Khan, & Ahmed Shaikh, 2021).

#### <span id="page-18-0"></span>**3.4 GESTIÓN DE LA INFORMACIÓN**

La gestión de información es un proceso crucial que implica la recopilación, organización, almacenamiento y análisis de datos con el fin de ayudar a tomar decisiones inteligentes y optimizar las operaciones de una empresa (DG, 2022). Esto implica recopilar información relevante de varias fuentes, organizarla de manera accesible y usarla para identificar tendencias, patrones y oportunidades de mejora, permitiendo a las empresas mantener un registro detallado de sus actividades, lo que facilita una toma de decisiones más acertada y estratégica (DG, 2022).

La gestión de la información es crucial para las PYMEs porque les permite superar problemas específicos y competir en el mercado optimizando sus operaciones, encontrar áreas de mejora y adaptarse a las cambiantes condiciones del mercado con datos precisos y actualizados (Mechman Slim, Siti Sarah, Ghaffar Kadhim, & Jamal Ali, 2020). Además, la gestión de información les brinda la capacidad de medir su desempeño, evaluar su rentabilidad y tomar decisiones estratégicas basadas en datos sólidos (Mechman Slim, Siti Sarah, Ghaffar Kadhim, & Jamal Ali, 2020).

#### <span id="page-18-1"></span>**3.5 INTELIGENCIA DE NEGOCIOS**

La recopilación, procesamiento y análisis de datos empresariales es parte de la Inteligencia de Negocios (BI), un enfoque estratégico, que se utiliza para ayudar a tomar decisiones estratégicas informadas (Pejic Bach, Bosilj Vuksic, Susa Vugec, & Stjepic, 2019). En esencia, inteligencia de negocios es la práctica de convertir los datos en información valiosa

para las organizaciones, lo que les permite comprender mejor sus operaciones, identificar tendencias y oportunidades y, en última instancia, mejorar el rendimiento empresarial al tomar decisiones informadas (Mashingaidze & Backhouse, 2017). Dado que proporciona una ventaja competitiva al permitir la toma de decisiones basadas en datos en lugar de suposiciones, la inteligencia de negocios se ha convertido en una herramienta esencial para empresas de todos los tamaños y sectores (Pejic Bach, Bosilj Vuksic, Susa Vugec, & Stjepic, 2019).

La arquitectura de Inteligencia de Negocios (BI) es la base sobre la que se apoya la implementación de soluciones de Inteligencia de Negocios en una organización. La recopilación, el procesamiento y la entrega de datos pertinentes son posibles gracias a la colaboración de los diversos componentes de esta arquitectura (Mashingaidze & Backhouse, 2017). Aquí están las partes principales de la arquitectura de BI:

- Fuentes de datos: Las bases de datos internas, los sistemas comerciales, los datos externos y las hojas de cálculo son algunas de estas fuentes. Los datos brutos que se proporcionan de las fuentes se utilizarán en el análisis (Microsoft, 2023)
- ETL (Extracción, Transformación y Carga): extrae los datos de las fuentes, los transforma en el formato apropiado y los carga en un almacén de datos. Para que los datos sean coherentes y útiles, la transformación incluye la limpieza, la unificación de formatos y la agregación (Microsoft, 2023).
- Almacén de datos (Repositorio de datos): Un almacén de datos es una base de datos centralizada diseñada para almacenar datos limpios y transformados de manera efectiva. Esta base de datos está diseñada para que las consultas y el análisis sean más fáciles, lo que facilita el acceso a datos relevantes (Microsoft, 2023).
- Tableros de control (Dashboards): Los tableros de control son interfaces visuales que muestran datos importantes de manera fácil de entender y de fácil acceso. Los usuarios pueden ver métricas e indicadores clave de desempeño en un solo lugar (Microsoft, 2023)

#### <span id="page-20-0"></span>**4 METODOLOGÍA**

#### <span id="page-20-1"></span>**4.1 MAPA DE PROCESOS DE UNA PYME TEXTIL EN COLOMBIA**

Es importante definir y entender los elementos y procesos relevantes en la operación de una empresa PYME del sector textil y de confecciones, antes de desarrollar una herramienta para la gestión de información. Se procedió a resumir los procesos relevantes teóricos sobre los procesos que tiene una empresa de las características de PYME del sector textil y de confecciones, para la construcción de un mapa de procesos para entender de manera muy resumida la operación de una empresa del sector.

<span id="page-20-2"></span>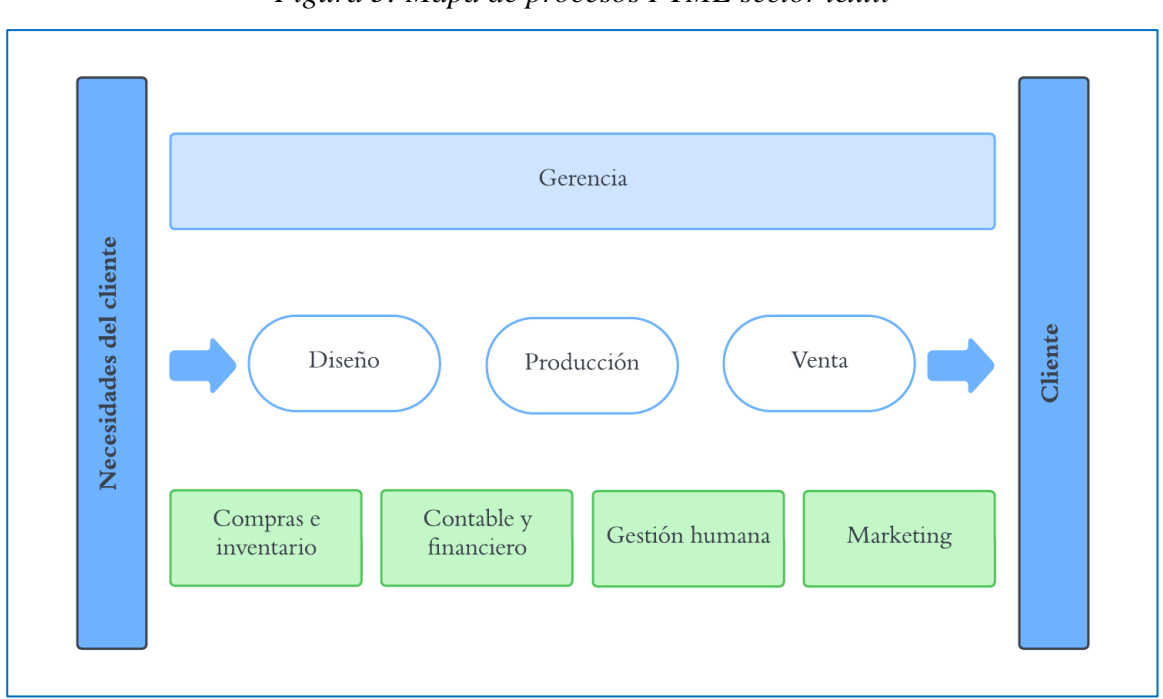

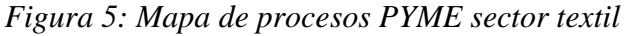

Con la vista general del funcionamiento de procesos de una empresa PYME del sector textil identificada en el mapa de procesos, se tomará como base para la identificación de requerimientos, modelamiento, y diseño de la herramienta.

### <span id="page-21-0"></span>**4.2 MODELAMIENTO DE DATOS**

#### **4.2.1 ELEMENTOS DE MODELO CONCEPTUAL**

En el planteamiento de requerimientos e implementación de la herramienta a desarrollar, se establece qué tipo de información conceptual se va a trabajar en el sistema a diseñar teniendo en cuenta los procesos clave anteriormente identificados. Por lo tanto, se identificaron los siguientes datos elementales y relevantes para el diseño del modelo conceptual de la herramienta:

Datos de ventas: Esta información es vital para entender todo tipo de comportamiento en los ingresos de la compañía. Estos datos, para la herramienta, incluyen la cantidad de unidades vendidas, los ingresos generados, los precios de venta, los canales de venta utilizados y el momento en que fue realizada la venta.

Datos de producción: Esta información es importante para entender el comportamiento de los niveles de abastecimiento y costos específicamente de producción que va manejando la empresa. Estos datos, para la herramienta, incluyen cantidad de unidades producidas, los costos de producción, activo utilizado para la producción y los mismos procesos de producción.

Datos de costos: Este tipo de información es utilizada para lograr mapear costos variables y fijos que tiene la empresa, fuera de los de producción. Estos datos, para la herramienta, incluyen costo total, concepto, activo que generó el costo (si aplica), tipo de costo (si es fijo o variable).

Datos de activos: Esta información complementa los datos previamente descritos con información de empleados y maquinaria utilizada para el funcionamiento y operaciones de la empresa.

Datos de producto: Esta información complementa los datos previamente descritos con la información y detalle de los productos producidos por la empresa.

Datos de clientes: Esta información complementa los datos previamente descritos con la información y detalle de los clientes que maneja y con los que trabaja la empresa.

Con la combinación y relacionamiento provenientes de todos los tipos de información previamente descritos, se podrán, en la herramienta, crean más cálculos y así información adicional y útil para la empresa, para su respectiva explotación, que serán descritos más adelante en este documento. Como lo son datos financieros, niveles de rentabilidad, por ventas y costos, etc.

## **4.2.2 DISEÑO DE MODELO LÓGICO**

Para los diferentes tipos de información ya establecidos, procedemos a definir las columnas que harán parte de cada una de las tablas dentro de la herramienta en las cuales se registrará la información, así como sus relacionamientos lógicos entre sí, con sus respectivas columnas llave.

**1. Tabla de hechos de ventas:** Esta tabla registra información sobre las transacciones de ventas realizadas por la empresa.

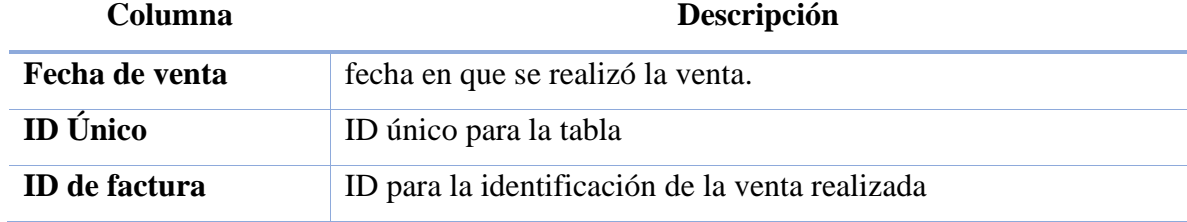

<span id="page-22-0"></span>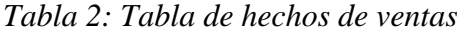

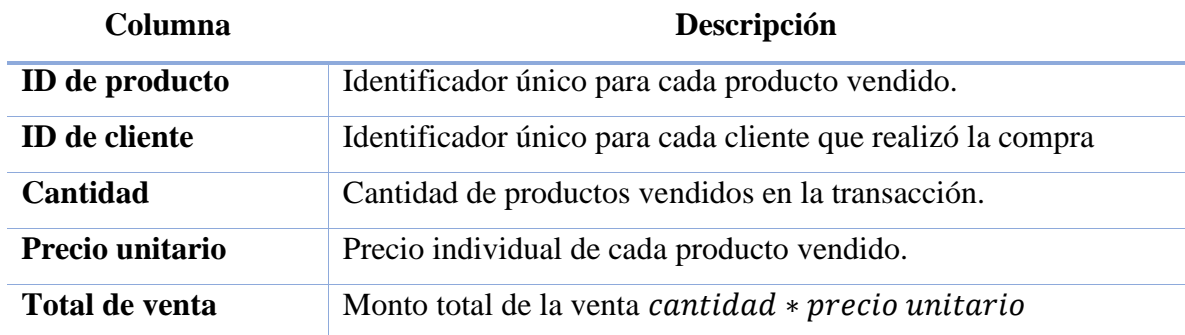

**2. Tabla de hechos de producción:** Esta tabla registra información sobre la producción de productos en la empresa.

<span id="page-23-0"></span>*Tabla 3: Tabla de hechos de producción*

| <b>Columna</b>        | Descripción                                            |
|-----------------------|--------------------------------------------------------|
| Fecha de producción   | Fecha en la que se llevó a cabo la producción.         |
| <b>ID</b> Activo      | Identificador del activo utilizado para la producción. |
| <b>ID</b> de producto | Identificador único para cada producto producido.      |
| Cantidad producida    | Cantidad de productos producidos en la transacción.    |
| Costo de producción   | Costo total de la producción realizada.                |

**3. Tabla de hechos de costos**: Esta tabla registra información sobre los costos de operación de la empresa (fuera de producción de productos).

| Columna             | Descripción                                                              |
|---------------------|--------------------------------------------------------------------------|
| Fecha de movimiento | Fecha en que ocurrió el movimiento de costo.                             |
| <b>ID</b> Activo    | Identificador del activo utilizado o responsable del costo<br>reportado. |

<span id="page-23-1"></span>*Tabla 4: Tabla de hechos de costos*

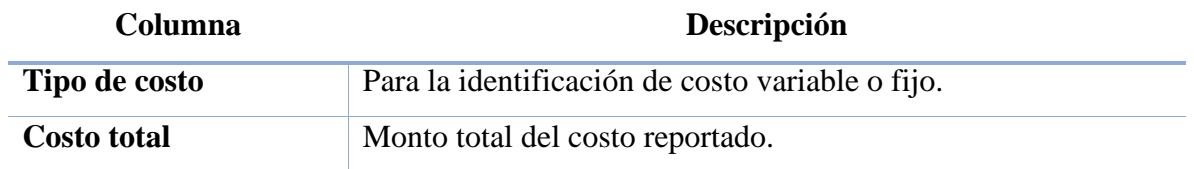

**4. Tabla de dimensión de productos:** Esta tabla contiene información detallada sobre los productos de la empresa.

<span id="page-24-0"></span>*Tabla 5: Tabla de dimensión de productos*

| <b>Columna</b>        | Descripción                                                      |  |
|-----------------------|------------------------------------------------------------------|--|
| <b>ID</b> de producto | Un identificador único para cada producto.                       |  |
| Nombre del producto   | El nombre del producto.                                          |  |
| Descripción           | Una descripción del producto.                                    |  |
| Categoría             | La categoría a la que pertenece el producto. (Esta columna podrá |  |
|                       | ser segregada en subcategorías, según se desee o maneje en la    |  |
|                       | empresa)                                                         |  |

**5. Tabla de dimensión de clientes:** Esta tabla contiene información sobre los clientes de la empresa.

<span id="page-24-1"></span>*Tabla 6: Tabla de dimensión de clientes*

| <b>Columna</b>       | Descripción                                                   |
|----------------------|---------------------------------------------------------------|
| Fecha de registro    | Fecha en que fue el registro del respectivo cliente.          |
| <b>ID</b> de cliente | Identificador único para cada cliente.                        |
| Tipo de cliente      | Identificador si el cliente es empresarial o persona natural. |
| Género               | Género con el que se identifica el cliente.                   |
| Nombre del cliente   | Nombre del cliente                                            |
| Número de contacto   | Número de contacto del cliente                                |

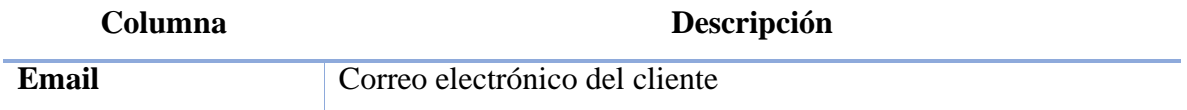

**6. Tabla de dimensión de activos:** Esta tabla contiene información sobre los activos con los que se cuenta para las operaciones de la empresa (humano o maquinaria).

<span id="page-25-0"></span>*Tabla 7: Tabla de dimensión de activos*

| Columna              | Descripción                                     |
|----------------------|-------------------------------------------------|
| <b>ID</b> de cliente | Identificador único para cada activo.           |
| Nombre del activo    | Nombre del empleado o de maquina                |
| Tipo de activo       | Identificador si es capital humano o maquinaria |

Existen relaciones lógicas entre las tablas de hechos y las tablas de dimensiones (previamente descritos) en el modelo de datos propuesto, que entre relacionamiento lógico entre ventas, costos y producción.

La tabla de hechos de ventas se relaciona con la tabla de dimensión de productos y la tabla de dimensión de clientes. La relación con la tabla de productos es necesaria para obtener detalles específicos sobre los productos vendidos, como su nombre, descripción y categoría. La relación con la tabla de clientes permite acceder a información detallada de los clientes, como su nombre, dirección y ciudad. La cardinalidad de estas relaciones es típicamente de muchos a uno, lo que significa que múltiples registros de ventas pueden estar asociados a un mismo producto o cliente.

La tabla de hechos de producción se relaciona con la tabla de dimensión de productos. Esta relación proporciona detalles específicos sobre los productos producidos, como su nombre y categoría. La cardinalidad de esta relación es de muchos a uno, ya que varios registros de producción pueden estar asociados a un mismo producto.

## <span id="page-26-0"></span>**4.3 ADAPTACIÓN DE LOS MODELOS A POWER PIVOT PARA EXCEL**

## **4.3.1 MODELO FÍSICO**

### **4.3.1.1 TABLAS**

En el archivo de Excel procedemos a la creación de las tablas establecidas en el modelo lógico previamente descritos, con las columnas definidas. Para ello, se decide crear cada una de las tablas (Ventas, Costos, Producción, Clientes, Activos, Producto), en diferentes hojas de cálculo dentro del archivo Excel, referenciándolas con su respectivo nombre. El administrador de nombres del archivo Excel, lucirá así con las tablas creadas:

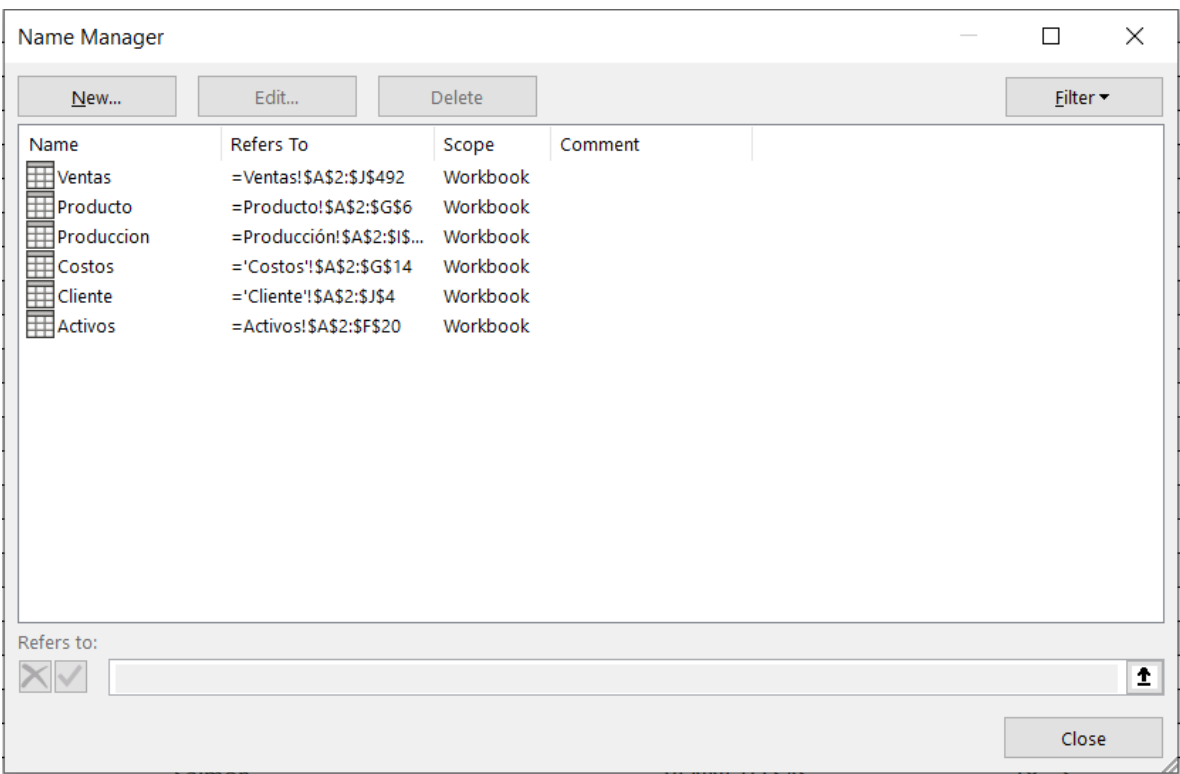

## <span id="page-26-1"></span>*Figura 6: Administrador de nombres en Excel, con las tablas de hecho y de dimensiones para la herramienta*

Todas y cada una de las tablas creadas en sus respectivas hojas de cálculo deben tener su columna con ID único para identificar cada uno de los atributos y hacer los respectivos entrelazamientos.

#### **4.3.1.2 CARDINALIDADES**

Asegurando de cumplir y respectar cada una de las conexiones anteriormente mencionadas, sus respectivas cardinalidades y mediante el uso de las ID de cada tabla como campos llave, se procede a conectar las tablas de hecho con cada una de las tablas de dimensiones, con la cardinalidad uno a muchos (De las dimensiones a las tablas de hecho). A continuación, se muestran todas las conexiones establecidas y necesarias para el modelo de datos en construcción.

<span id="page-27-0"></span>

| <b>Active</b> | Table 1                  | Cardinality       | <b>Filter Direction</b> | Table 2                |
|---------------|--------------------------|-------------------|-------------------------|------------------------|
| Yes           | Costos [Fecha]           | Many to One (*:1) | << To Costos            | Fecha [Fecha]          |
| Yes           | Inventario [Fecha]       | Many to One (*:1) | << To Inventario        | Fecha [Fecha]          |
| Yes           | Inventario [Producto ID] | Many to One (*:1) | << To Inventario        | Producto [ID]          |
| Yes           | Produccion [Activo ID]   | Many to One (*:1) | << To Produccion        | Activos [Activo ID]    |
| Yes           | Produccion [Fecha]       | Many to One (*:1) | << To Produccion        | Fecha [Fecha]          |
| Yes           | Produccion [Producto ID] | Many to One (*:1) | << To Produccion        | Producto [ID Producto] |
| Yes           | Ventas [Cliente ID]      | Many to One (*:1) | << To Ventas            | Cliente [ID]           |
| Yes           | Ventas [Fecha]           | Many to One (*:1) | << To Ventas            | Fecha [ID]             |
| Yes           | Ventas [Producto ID]     | Many to One (*:1) | << To Ventas            | Producto [ID Producto] |

*Figura 7: Cardinalidades para el modelo de datos de la herramienta*

Finalmente teniendo todas las tablas de hecho y dimensiones descritas y definidas, además de aplicar todas las cardinalidades necesarias, tenemos como resultado el siguiente modelo de datos que mantendrá organizada la base de datos que utilizará la herramienta de Excel desarrollada para su funcionamiento y explotación de información:

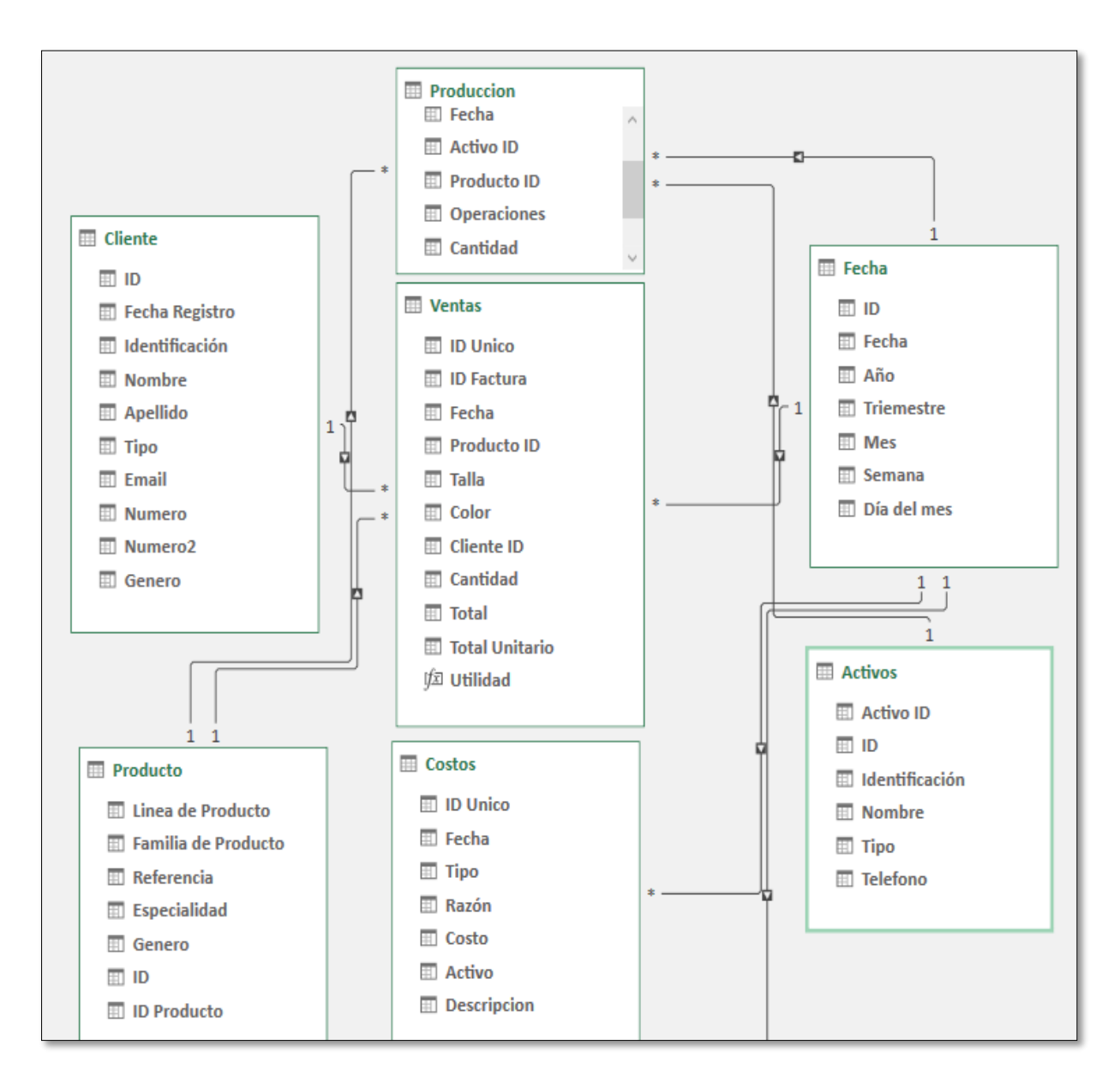

*Figura 8: Modelo de datos propuesto*

## <span id="page-29-0"></span>**4.4 DISEÑO DE LA HERRAMIENTA**

## **4.4.1 VENTANAS PARA LA RECOLECCIÓN DE INFORMACIÓN**

En diferentes hojas de Excel se diseñaron ventanas de fácil entendimiento y uso para la recolección y posterior almacenamiento de la información, las cuales serán posteriormente programadas, para cumplir dicha función:

Ventana de registro de venta: Esta ventana permite ingresar los detalles de las transacciones de venta, como fecha, productos comprados, cantidad, precio unitario y cliente asociado. La información registrada en esta ventana alimentará la tabla de hechos de ventas y se relacionará con las dimensiones de productos y clientes.

La ventana de registro de venta es crucial para capturar de manera precisa y completa la información de las transacciones de venta. Al tener un formulario estructurado y fácil de usar, las PYMES pueden registrar rápidamente los datos relevantes sin cometer errores. Esto garantiza la integridad de los datos en la tabla de hechos de ventas y facilita el análisis posterior.

#### **Ventana registro de venta:**

- **Fecha de venta:** Para registrar el día y fecha exacta de la transacción de la venta
- **ID de cliente:** Para identificar a qué cliente (previamente registrado) se le está realizando la venta.
- **Número de orden:** Para registrar y llevar control histórico de en qué orden se vendió/despacho qué productos y cantidades.
- **ID Producto:** Para identificar qué producto de los registrados está siendo vendido.
- **Color o tipo:** Para identificar qué color o tipo de la prenda ha sido vendido, para posibles análisis de tendencia.
- **Cantidades por talla:** Conteo de las cantidades vendidas, discriminadas por talla.
- **Valor Unidad:** El valor de la unidad del producto vendido

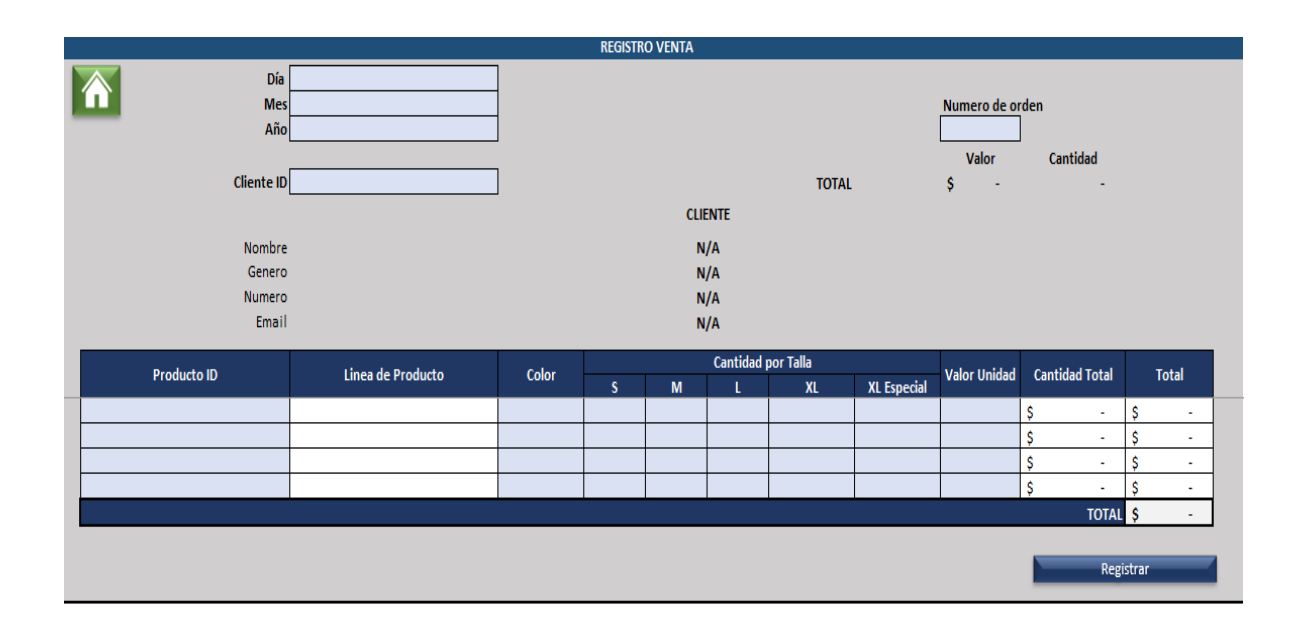

### *Figura 9: Ventana registro de venta*

<span id="page-30-0"></span>En esta ventana está formulado todo tipo de información relevante en la venta, que será calculado con la información que sea ingresada por el usuario y con la información ya almacenada en la misma herramienta. Dicha información es:

Información Cliente: Nombre, tipo de cliente, número de contacto, email. Esta información es automáticamente mostrada en esta ventana después de ingresar el ID de cliente y hacer el cruce de dicho ID con el repositorio de Clientes que tiene la herramienta.

Línea de producto: Este dato es automáticamente ingresado al hacer el cruce del producto ID ingresado y el repositorio de datos de producto de la empresa que tiene la herramienta.

Cantidad total: Este dato es calculado por la suma total de las cantidades ingresadas por talla por el usuario del producto seleccionado.

Total: Este dato es calculado por la multiplicación de las cantidades totales de cada producto y el precio unitario del producto para la venta, también ingresado el usuario.

Es importante resaltar que para el ingreso de información se siguieron conceptos clave de calidad de datos, para evitar potenciales y usuales problemas en el procesamiento de datos, por mala calidad de estos. Por lo que en esta ventana se tienen las siguientes restricciones:

- Fecha: La fecha de la venta la construcción de 3 diferentes números (Número de día, numero de mes y año). Los cuales están explícitamente limitados a los 31 días de un mes, a los 12 meses del año y a años posteriores al año del desarrollo de este proyecto (2023).
- ID Cliente: En este campo que el usuario puede ingresar, solo se le permite seleccionar ID que estén almacenados en el repositorio de Clientes, por lo que se deja la posibilidad de menú despegable para elegir el cliente deseado.
- Producto ID: En este campo que el usuario puede ingresar, solo se le permite seleccionar ID que estén almacenados en el repositorio de Productos, por lo que se deja la posibilidad de menú despegable para elegir el producto deseado.
- Cantidades: En los campos donde deba ingresarse cantidades a vender, está explícitamente restringido a valores tipo numérico enteros.
- Valor Unitario: Este cambo está explícitamente restringido a valores tipo numérico enteros.

#### **Ventana de recolección de información de cliente:**

- Para la ventana registro cliente, el usuario deberá ingresar:
- Fecha de venta: Para registrar el día y fecha exacta del registro del cliente
- ID de Cliente: Número de identificación del cliente
- Tipo de cliente: Si es cliente empresarial o persona natural
- Nombre del cliente: Con apellido si es persona natural
- Genero
- Número de contacto del cliente
- Email de contacto del cliente

Esta ventana permite registrar los datos clave de los clientes, como nombre, dirección, ciudad, y otros detalles relevantes. La información de cliente es esencial para comprender y analizar las ventas, y facilitando segmentación y personalización de estrategias de marketing y ventas.

Al tener una ventana específica para la recolección de información de cliente, las PYMES pueden centralizar y organizar de manera eficiente los datos relacionados con sus clientes. Esto les proporciona una visión integral de su base de clientes y les permite tomar decisiones informadas sobre estrategias de ventas y fidelización.

Para esta ventana, también se siguieron lineamientos de calidad de datos para la recolección de información, los cuales fueron:

- Fecha: La fecha de la venta la construcción de 3 diferentes números (Número de día, numero de mes y año). Los cuales están explícitamente limitados a los 31 días de un mes, a los 12 meses del año y a años posteriores al año del desarrollo de este proyecto (2023).
- Cliente ID: Este campo debe ser únicamente numérico
- Tipo de cliente: Este campo tiene un menú desplegable para elegir entre persona natural o empresa. Se restringe únicamente a estos 2 valores
- Género: Este campo tiene un menú desplegable para elegir entre M (Masculino), F (Femenino) u Otro. También permite dejar el campo en blanco si es cliente empresarial
- Número de contacto: Este campo debe ser únicamente numérico

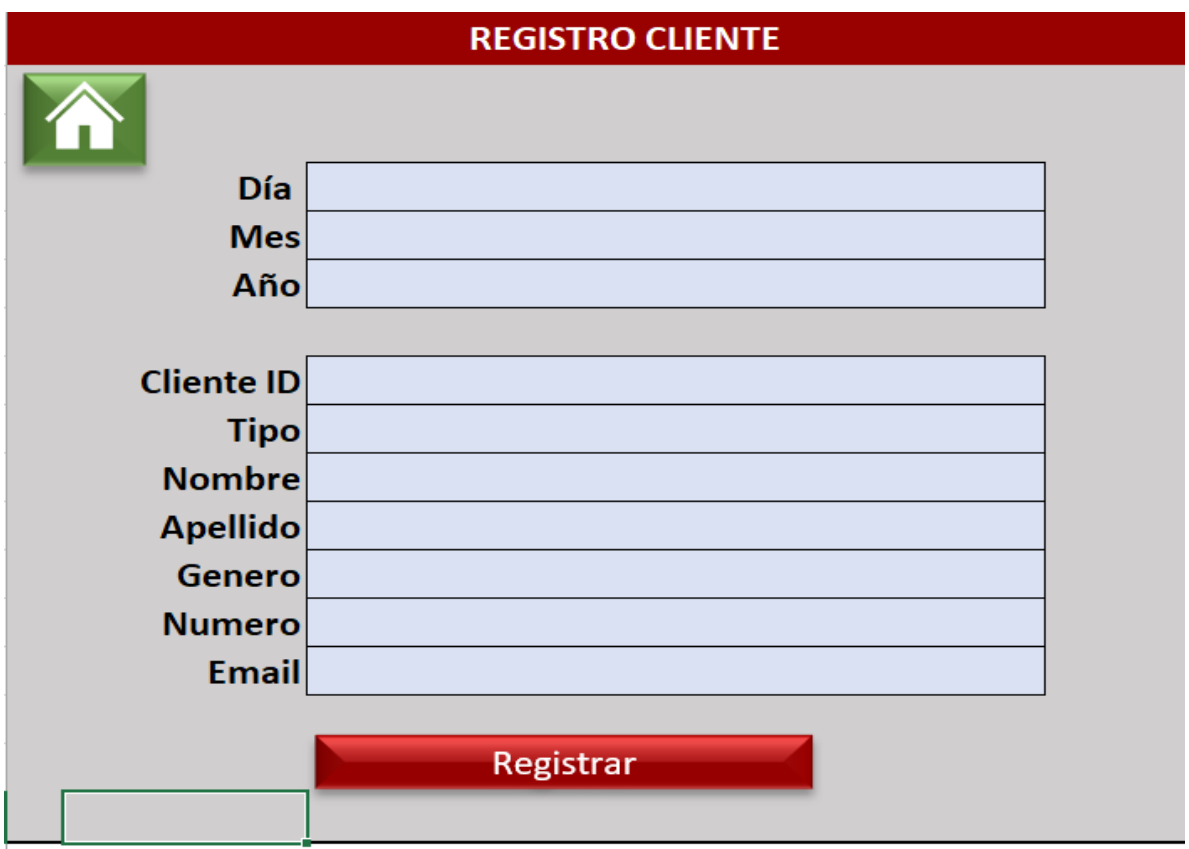

## *Figura 10: Ventana registro de cliente*

<span id="page-33-0"></span>Cada una de las ventanas previamente descritas cuentan con un "botón" de registro, el cual es el utilizado por el usuario para completar el proceso de registro. Estos botones están conectados a unas macros programadas, (que serán descritas más adelante en este documento) para la recolección y almacenamiento de la información registrada en los respectivos repositorios.

Estas ventanas diseñadas para la recolección de información de cliente y el registro de venta, son elementos clave en la implementación de la herramienta digital. Estas ventanas se crean con el propósito de facilitar y agilizar la recolección de datos relevantes de los clientes y las transacciones de venta, y asegurar que esta información se registre correctamente en las tablas de hechos y dimensiones. A continuación, se describen detalladamente las razones por las cuales estas ventanas son importantes y cómo benefician a las PYMES con poco conocimiento en el manejo de herramientas tecnológicas.

#### **4.4.2 REGISTRO DE INFORMACIÓN**

Mediante el uso de Visual Basic for Aplications (VBA) integrado en Excel, se crearon 2 macros (Anexo 1) que están programadas para la recolección de la información del "Registro Venta" y "Registro Cliente". Las macros se activan cuando el usuario de clic en los botones "Registrar" en cada una de las ventanas previamente descritas. Las macros están diseñadas para cuando se activen, recolecten la información suministrada en las páginas y automáticamente guarden los datos en los respectivos repositorios (Tabla de ventas y table de clientes) dentro del modelo de datos construido. Estos procesos que realizan las macros automáticamente permitirán al usuario tener una experiencia natural con la herramienta, sin tener que preocuparse por ningún registro manual de información.

## <span id="page-34-0"></span>**4.5 PANEL DE CONTROL Y NAVEGACIÓN EN APLICACIÓN**

Se diseño un panel de control central en la herramienta, en la cual permite la completa navegación en esta, la interacción y la gestión para la empresa. Este panel de control sirve como punto de acceso principal a todas las funcionalidades y módulos de la herramienta, lo que permite una experiencia de usuario clara y fácil de entender. Su diseño se enfoca en la accesibilidad y la usabilidad para usuarios poco familiarizados con tecnologías avanzadas.

La estructura de navegación de la herramienta es simple y efectiva. Los usuarios pueden navegar fácilmente a través de las ventanas de recolección de datos del panel de control, que incluyen gestión de ventas y clientes, y acceder a los repositorios de datos que contienen información importante para la empresa. Además, se habilita el acceso a los Dashboards, que ofrecen una visión visual de los datos clave para una toma de decisiones informada.

*Figura 11: Panel de control principal de la herramienta*

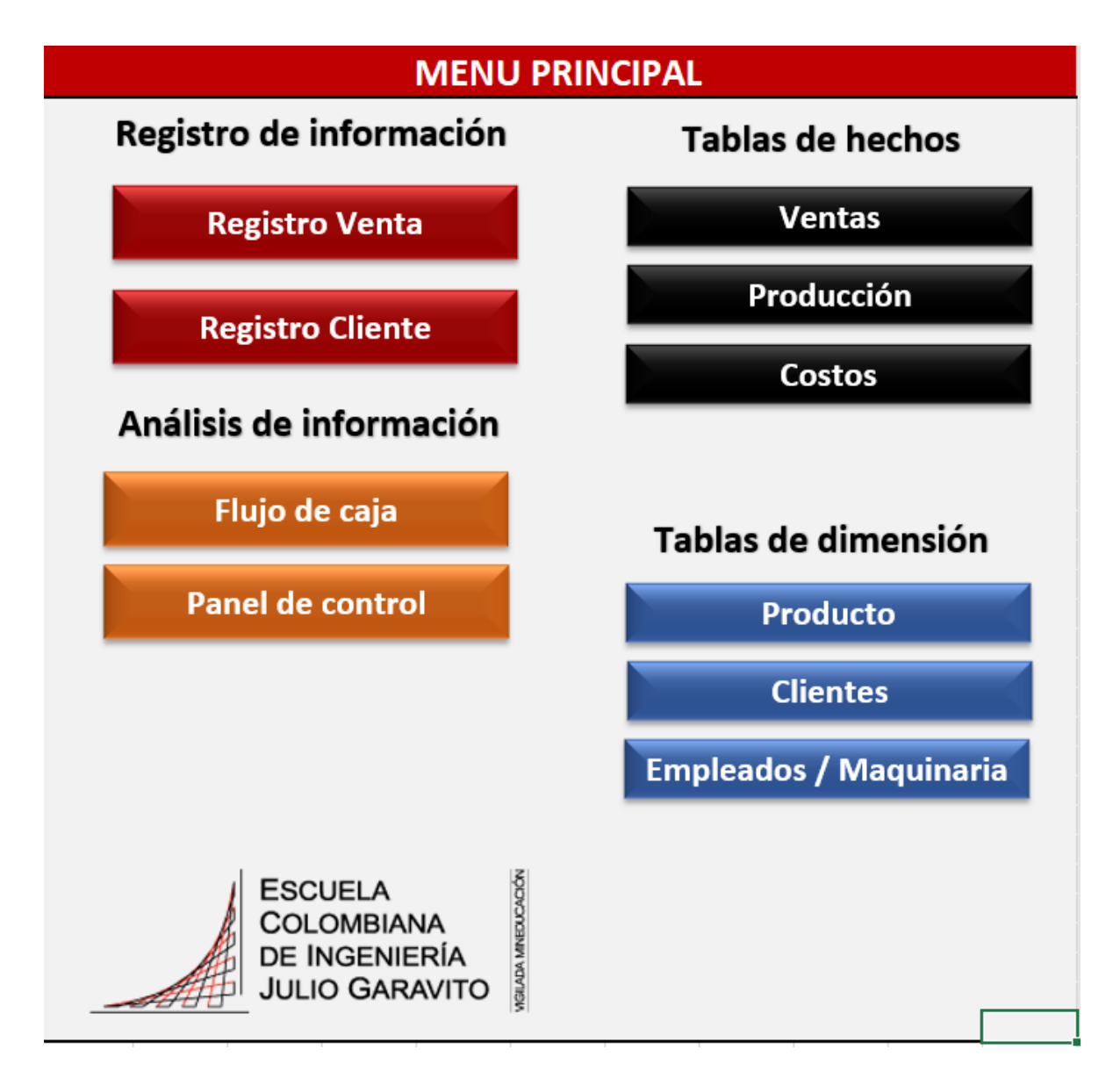

Como se evidencia en la Figura 11, la herramienta tiene botones, los cuales están configurados por hipervínculos para navegar a las respectivas páginas, dashboards y tablas de datos.

Cada una de las páginas a las que se puede acceder en la herramienta, tienen un botón de "casa", que permite al usuario volver siempre al panel principal.

*Figura 12: Boton "casa" para volver al panel de control principal*

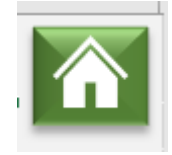

Esta interfaz y su enfoque en la facilidad de uso son importantes para el proceso de implementación. Especialmente para personas que no están muy relacionados con la tecnología o los sistemas digitales, pueden acceder más fácilmente a la herramienta al simplificar su navegación e interacción. Esto conduce una adopción más rápida y efectiva de la herramienta en toda la empresa. Además, la interfaz de usuario garantiza que los usuarios tengan acceso rápido y preciso a la información necesaria, lo que resulta en una toma de decisiones más ágil y basada en datos.

### <span id="page-36-0"></span>**4.6** *DASHBOARDS* **PARA EXPLOTACIÓN DE INFORMACIÓN**

Los dashboards para la explotación de la información son una parte importante de la herramienta desarrollada, y su función va más allá de la simple visualización de datos. Estos paneles de control personalizados se crearon con el objetivo de optimizar la toma de decisiones y ofrecer una visión completa y fácil de entender de la información crítica de la empresa. Los dashboards de la herramienta permiten a los usuarios analizar datos de ventas, producción y finanzas básicas de manera rápida y efectiva, lo que les brinda una ventaja significativa en la toma de decisiones informadas. Los análisis ofrecidos por la herramienta se dividen en: Producción, ventas y un flujo de caja sintetizado.

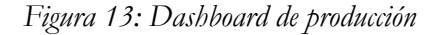

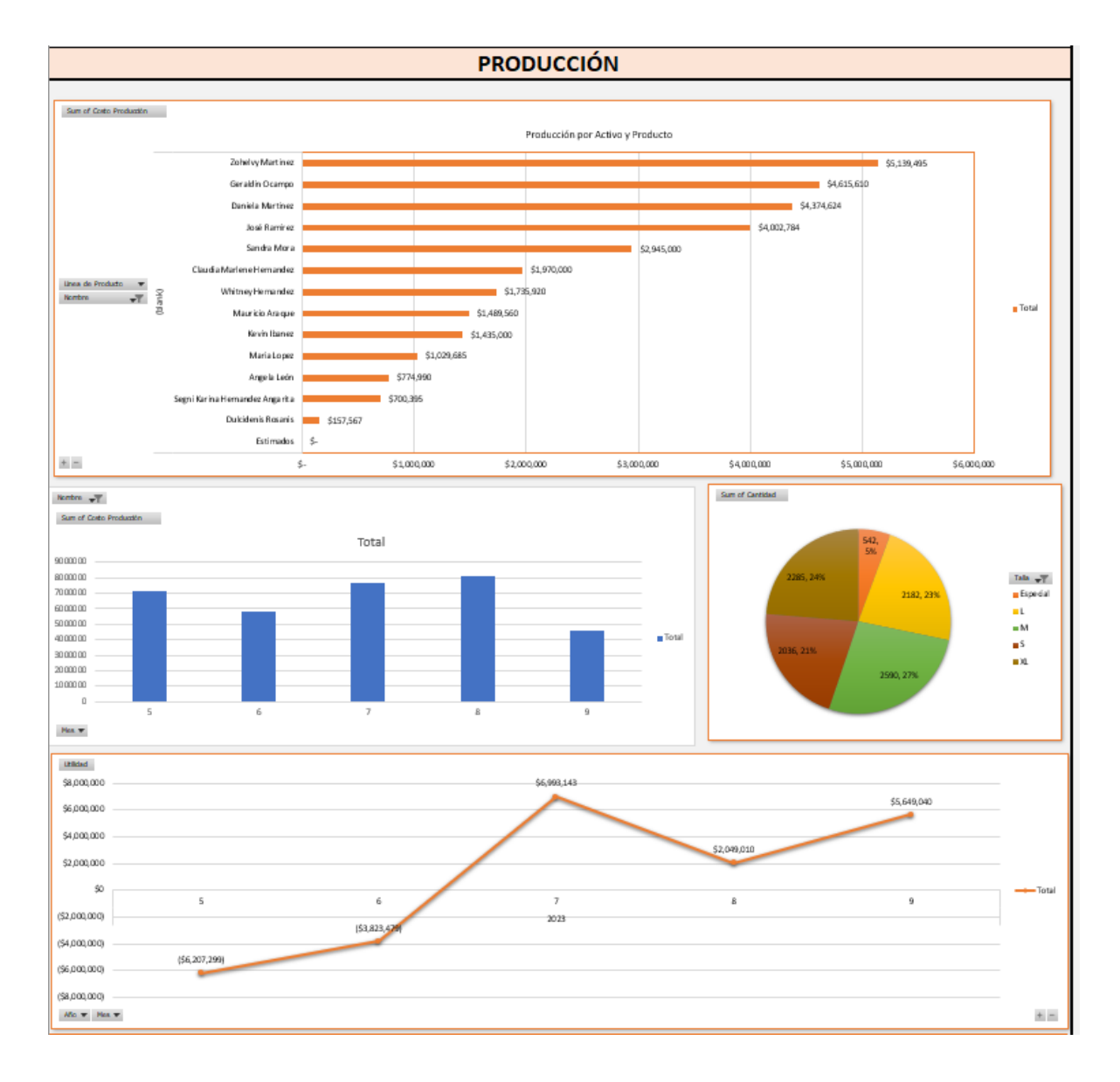

Los dashboard en el ámbito de la producción permiten un seguimiento detallado del desempeño de los empleados y de la producción por producto. Los análisis de productos y empleados son esenciales para la asignación eficiente de recursos y la mejora continua de la eficiencia de las operaciones.

*Figura 14: Dashboard de ventas*

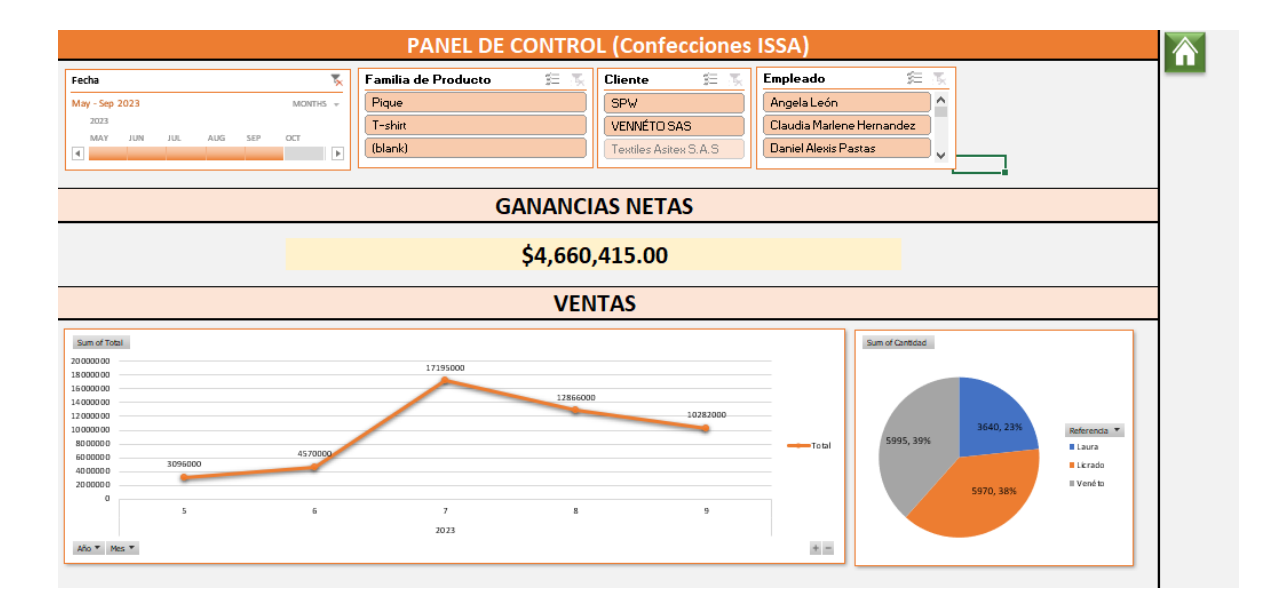

La sección de ventas en el dashboard brinda una variedad de análisis, desde el desglose mensual de ventas, hasta la evaluación del rendimiento de un producto en particular. A través de los filtros que permiten a los usuarios segmentar los datos por producto, fecha, clientes y empleados, estos análisis son ampliamente personalizables, lo que facilita la identificación de patrones, tendencias y oportunidades de mejora en la toma de decisiones.

*Figura 15: Flujo de caja sintetizado*

| Fecha                    |                                        | $\overline{\mathbf{x}}$ |  |
|--------------------------|----------------------------------------|-------------------------|--|
| May - Sep 2023           |                                        | MONTHS $\sim$           |  |
| 2023                     |                                        |                         |  |
| FEB<br><b>JAN</b><br>MAR | APR<br>JUN<br>MAY<br>JUL<br><b>AUG</b> | SEP<br>¢                |  |
| $\blacktriangleleft$     | B                                      | B<br>Þ                  |  |
| <b>Ventas</b>            | \$48,009,000                           |                         |  |
|                          |                                        |                         |  |
| <b>Costos Operativos</b> | \$34,788,585                           |                         |  |
| <b>Costos Variables</b>  | \$1,400,000                            |                         |  |
| Producción               | \$33,388,585                           |                         |  |
|                          |                                        |                         |  |
| <b>Ganancia ventas</b>   | \$13,220,415                           |                         |  |
|                          |                                        |                         |  |
| <b>Costos Fijos</b>      | \$8,560,000                            |                         |  |
| <b>Servicios</b>         | \$8,560,000                            |                         |  |
| <b>Obligaciones</b>      | \$0                                    |                         |  |
| Ganancia antes de        |                                        |                         |  |
| <b>impuestos</b>         | \$4,660,415                            |                         |  |

El flujo de caja sintetizado, por otro lado, proporciona una imagen rápida de la situación financiera de la empresa. Esta funcionalidad permite tener una visión general financiera, tener una visión clara de los ingresos y gastos para poder tener un mejor entendimiento de los datos financieros de la empresa y poder dirigir sus decisiones de manera más informada para la economía de la empresa.

#### <span id="page-40-0"></span>**5 CASO DE ESTUDIO**

#### <span id="page-40-1"></span>**5.1 METODOLOGIA EN EL CASO DE ESTUDIO**

Como caso de estudio, nos centramos en la implementación y evaluación de la herramienta desarrollada contactando una PYME del sector textil en Colombia. Se requirió una colaboración directa con la organización para sentar las bases y comprender las necesidades y desafíos únicos de la gestión de la información en la empresa. A través de reuniones iniciales y entrevistas con la gerencia y empleados clave, se realizó un diagnóstico integral de los procesos manuales utilizados para gestionar la información (que principalmente es de forma física). Este diagnóstico reveló muchas ineficiencias y cuellos de botella que enfrentaba la empresa en su flujo de trabajo, destacando la necesidad de una solución tecnológica que pudiera adaptarse a las operaciones de la empresa y mejorar significativamente la gestión de la información, como lo ofrece la herramienta desarrollada para este proyecto.

Para el proceso de implementación y evaluación se siguió el siguiente lineamiento:

- **Diagnóstico inicial:** Diagnóstico integral de procesos Se han implementado procesos manuales existentes y gestión de la información.
- **Contacto y cooperación:** Se ha establecido una estrecha colaboración con la empresa, involucrando a todas las partes interesadas.
- **Personalización de herramientas:** Esta herramienta ha sido cuidadosamente adaptada a los procesos y operaciones específicas de la empresa, satisfaciendo así las necesidades de la empresa.
- **Capacitación y educación y gestión del cambio:** Implementar estrategias para facilitar la transición a soluciones digitales, comunicar beneficios y fomentar la adopción**.** Se brinda capacitación a los empleados para garantizar el uso efectivo de nuevas herramientas.
- **Pruebas y ajustes:** Se realizaron pruebas exhaustivas y se hicieron ajustes cuando fue necesario.
- **Monitoreo continuo:** Se establecen métricas más relevantes a evaluar según la operación de la empresa y así evaluar el impacto de la herramienta continuamente
- **Soporte técnico:** Se ha brindado un robusto sistema de soporte técnico para resolver problemas y satisfacer las necesidades de las Pymes.

#### <span id="page-41-0"></span>**5.2 ISSA CONFECCIONES**

ISSA Confecciones es la empresa PYME con la cual se coopero mutuamente para la implementación y evaluación de la herramienta diseñada.

ISSA Confecciones es una empresa fundada hace en el 2005 por una familia del barrio San José en el sur de Bogotá, gestionada y liderada principalmente por la ama de casa de la familia (Por motivos de privacidad nos reservamos en este proyecto a mencionar los nombres de las personas).

Con apenas 2 máquinas de coser al inicio y con mucha valentía en sacar adelante a la familia desde su fundación, la madre del hogar junto a su empresa ISSA confecciones han crecido en el tiempo, para convertirse en una microempresa con mayor flujo de operaciones y con más activos para su funcionamiento. La empresa cuenta actualmente con:

- 10 empleados en operación en promedio
- 11 máquinas (planas, fileteadoras y cortadoras)

Para su funcionamiento y operación, la empresa arrienda un local en el Barrio San José al sur de Bogotá, (Colombia) en donde maneja todas sus operaciones de producción y gerencia, además de las ventas de los productos confeccionados.

La empresa opera principalmente con otras empresas y a pedido, es decir, que empresas que se dedican principalmente a la venta de prendas de vestir, contratan a ISSA Confecciones, para manufacturar. Abasteciéndolos con los insumos necesarios para la producción (principalmente telas). Por lo tanto, la empresa opera principalmente por contratos con empresas externas, para la confección de ropa.

## <span id="page-42-0"></span>**5.3 IMPLEMENTACIÓN**

## **5.3.1 DIAGNÓSTICO**

Durante el diagnóstico inicial con la empresa ISSA Confecciones, se realizó una evaluación exhaustiva de las operaciones de la empresa y de los sistemas existentes. Como se mencionó previamente, ISSA Confecciones opera en un entorno a pedido con otras empresas, pero dichas órdenes de producción de las empresas son enviadas, recibidas y gestionadas en referencias físicas. Estas referencias, que en la empresa llaman "remisiones" detallan los productos, cantidades por tamaño y color. Estas remisiones tienen un papel de alto impacto de carácter operativo, ya que forman la base para el embalaje y en última instancia para la facturación, ya que son con ellas con las que la empresa hace los cobros de lo confeccionado. Sin embargo, el uso de documentos en papel plantea muchos riesgos importantes, como la pérdida de registros o la falta de documentos que respalden las transacciones. Además, la gestión histórica de estas referencias es nula, ya que tras su uso quedan almacenadas sin posibilidad de acceso o modificación posterior.

En materia de gestión financiera, ISSA Confecciones opera sin un registro digital claro de sus transacciones y actividades. Los ingresos generados por las "ventas" (pedidos confeccionados) no se registran en un sistema digital, sino que se acumulan en la cuenta bancaria de la empresa, de la cual se acude para cubrir diversos costos y gastos sin control alguno. Por ejemplo, los salarios de los empleados se basan en una estructura salarial variable, dependiendo de la cantidad de trabajo que realiza cada empleado en un mes determinado. El registro de estos pagos se realiza en un cuaderno, y cada empleado firma

como comprobante de pago, lo cual es una tarea que requiere mucha mano de obra y es propensa a errores.

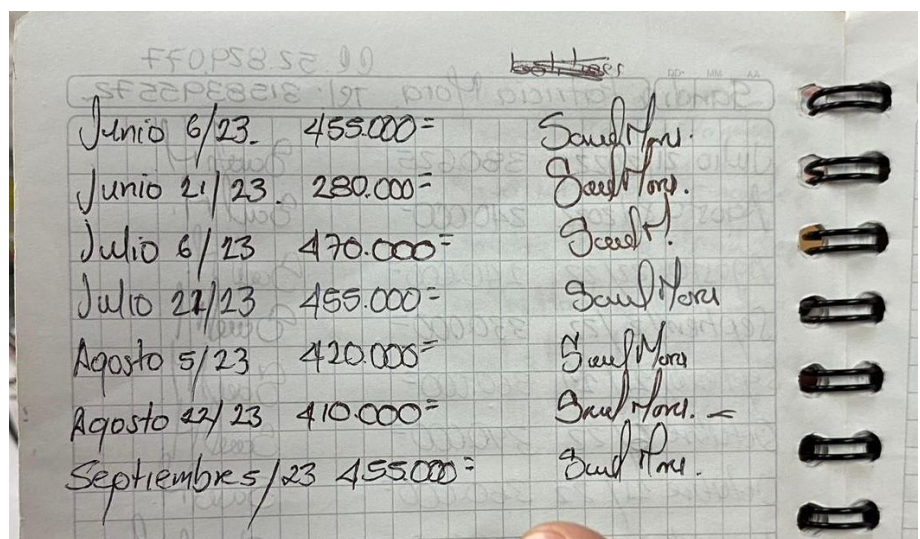

*Figura 17: Remisión física para la operación en ISSA Confecciones*

*Figura 16: Registro físico de pago a un empleado de ISSA Confecciones*

| 50<br>uño<br>$l_{\nu m}$ <i>b</i> +0<br>60<br>ompa<br>80<br>16<br>100<br>41100<br>WINDE<br>dro<br>80<br>110<br>70<br>tera.<br>Jillo<br><b>COLLECTION</b><br>$\rightarrow 0$<br>141                                                                                                    | 1547<br>REMISIÓN<br>Calle 27A Sur No. 10C-14<br>Cels.: 312 371 0616 - 321 438 8125                                                                                                    |
|----------------------------------------------------------------------------------------------------|----------------------------------------------------------------------------------------------------|
| Nombre:<br>75(3)<br>Dirección:<br>AL<br>$60\%$<br><b>REFERENCIA</b><br><b>CANTIDAD</b><br>8<br>6<br>10<br>Petroleo<br>138<br>23.23<br>23<br>23<br>23<br>23<br>96<br>$+ m(\Phi)$<br>16146<br>$-16$<br>16<br>$16 - 16 -$<br>66<br>$t \vee c \vee a$<br>Benethon<br>138.<br>23<br>$2^3$<br>$-23$<br>84<br>Mostara<br> 14 <br>Vinotinto<br>150<br>25-<br>$25 -$<br>22<br>25<br>21<br>162<br>ello<br>$R\rightarrow$<br>27<br>2 <sub>7</sub><br>$27^{4}$<br>$27 -$<br>27<br>138<br>$23 - 23 - 23 - 23$<br>23<br>$-23$<br>190<br>Organino<br>$15 - 15 - 15 - 15$<br>$75 -$<br>15<br>18<br>3<br>rð<br><b>KINC</b> | Fecha: $27$ Abril $202$ Pedido: $\hat{V}_{i}\hat{\mu}_{v}e$ $\hat{V}_{i}\hat{\mu}$<br>Dogote De Tel Teloui<br>$1$ color<br>Ciudad:<br><b>DESCRIPCIÓN DEL ARTICULO</b><br>$-1$<br>$-3$ |
| marillo.<br>t<br>æ<br><b>Sept</b>                                                                                                    | No. CAJAS<br><b>RECIBIDO POR</b><br><b>AUZORIZADO POR</b><br>10 L<br>PESO TOTAL                                                                                                    |

Este primer diagnóstico, resalta la urgente necesidad de una solución tecnológica que pueda ayudar a ISSA Confecciones a enfrentar los desafíos relacionados con la gestión de información y la eficiencia operativa que permita tener un mejor entendimiento de la empresa y sus operaciones mejorando así la toma de decisiones. La falta de registros digitales y la dependencia de documentos físicos son obstáculos importantes que deben superarse mediante la implementación de la herramienta desarrollada, destinada a mejorar la gestión de la información para la toma de decisiones.

### **5.3.2 PROCESO DE IMPLEMENTACIÓN**

En colaboración con ISSA Confecciones y sus asociados, se llevó a cabo un minucioso levantamiento y digitalización de la información física, lo cual requirió alrededor de dos semanas. Se identificaron los datos específicos y pertinentes con los que opera la empresa durante este proceso de recolección y digitalización.

Después de completar este primer paso, se procedió a validar la información implementada en la herramienta para continuar con el uso de la misma, mientras se recopilaba información adicional para la empresa, como ordenes, gastos, etc. El proceso de implementación se enfrentó a limitaciones temporales y financieras, lo que requería una planificación y ejecución cuidadosas.

Se logró una digitalización exitosa de los datos producidos durante esta implementación con la herramienta implementada y en uso a finales de mayo hasta finales de noviembre, abarcando un período de seis meses. A lo largo de este período de tiempo, hubo un cambio significativo en la forma en que las PYME toman decisiones, lo que facilitó la gestión más eficiente de áreas importantes como costos, producción y ventas.

## **5.3.3 COOPERACIÓN Y PERSONALIZACIÓN DE LA HERRAMIENTA**

Se estableció una relación sólida y colaborativa con ISSA Confecciones, para abordar los desafíos identificados durante el diagnóstico inicial. Los dueños de la empresa constantemente compartieron y detallaron sus operaciones, objetivos y necesidades particulares. Garantizando así que se tuviera la oportunidad de la adaptación de la herramienta eficaz a la operación especifica de la empresa. El éxito de la implementación de la herramienta desarrollada se basó en gran parte a la colaboración, proactiva y el compromiso mutuo.

Para el correcto funcionamiento de la herramienta, fue necesario adaptar la forma de operar de la empresa al diseño del flujo de trabajo diseñado. Esta adaptación es un paso importante en el proceso de implementación. Para el correcto funcionamiento de la herramienta, se procedió a la recolección y digitalización de información disponible de la empresa desde el mes de mayo de 2023. Se registraron en las tablas de dimensiones y hechos de la herramienta la información histórica de:

| <b>Datos</b>    | Tipo de tabla en<br>modelo | Información recolectada                                                                                                    |
|-----------------|----------------------------|----------------------------------------------------------------------------------------------------|
| <b>Clientes</b> | Dimensión                  | Información de contacto y de identificación de los<br>clientes con los que trabaja la empresa                                                           |
| <b>Producto</b> | Dimensión                  | Información de las categorías, subcategorías,<br>características y tipo de producto que produce la<br>empresa. Así como sus respectivos identificadores |
| Ventas          | Hecho                      | Información de las ventas realizadas en valores y<br>cantidades. Estas por producto y a qué cliente.                                                    |

*Tabla 8: Información registrada en la herramienta*

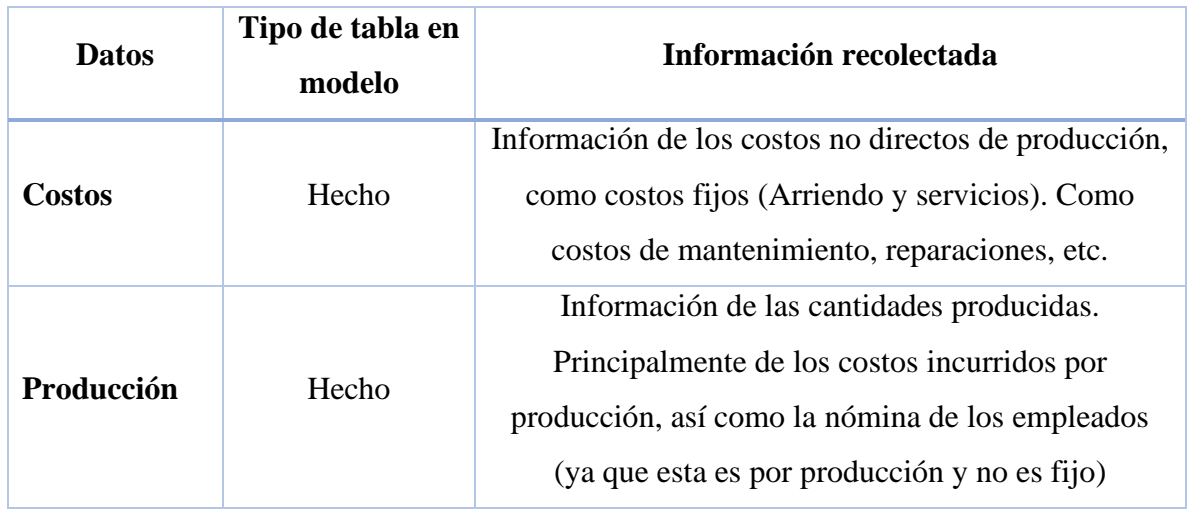

ISSA Confecciones continuó revisando y brindando comentarios durante todo el proceso de personalización. Además de seguir dando la información que se seguía generando a medida que se seguía implementando y usando la herramienta.

Este método permitió mejorar la herramienta y adaptarla mejor a medida que avanzaba en la implementación y aseguró que se ajustara completamente a las necesidades cambiantes de la empresa.

## **5.3.4 CAPACITACIÓN Y EDUCACIÓN Y GESTIÓN DEL CAMBIO**

La herramienta al ser implementada en ISSA Confecciones, se destacó por un enfoque especifico en la capacitación y la gestión del cambio. Los propietarios de la empresa recibieron capacitación individualizada, para comprender completamente el potencial de la herramienta y maximizar sus capacidades con cada visita y llamadas de control vía Zoom. Esto condujo a una comprensión sólida y una mentalidad abierta hacia el cambio, descubrimiento y entendimiento de los beneficios que se pueden obtener, por lo que permitió a los dueños tomar decisiones más informadas y estratégicas, lo que puede impulsar el crecimiento y la eficiencia sostenible de la empresa.

La transición hacia el uso de la herramienta fue lenta pero robusta, además de beneficiosa para ISSA Confecciones, gracias a la combinación de capacitación y gestión del cambio

## <span id="page-47-0"></span>**5.4 EVALUACIÓN Y RESULTADO**

El uso de la herramienta en ISSA Confecciones ha resultado en una serie de mejoras, expresadas por los dueños de la empresa, significativas en las operaciones y la toma de decisiones. Los siguientes son los principales resultados y beneficios identificados:

- **Registro y Control de Costos:** la integración de un registro detallado de todos los costos en la herramienta ha sido uno de los logros más destacados. Esto ha aumentado la necesidad de registrar todos los gastos, lo que antes no era habitual. Como resultado, la empresa ahora tiene una visión clara de sus costos, lo que le permite tomar decisiones financieras más informadas y eficientes.
- **Comprensión del Flujo de Caja:** Al registrar y controlar ingresos, costos y gastos, la herramienta ha permitido a ISSA Confecciones comprender mejor su flujo de caja total. Un análisis de utilidades, que ha proporcionado a la empresa una visión mensual detallada de su desempeño financiero. Se ha utilizado esta información para identificar los meses más exitosos y mejorar el rendimiento en los meses menos favorables.
- **Distinción entre Finanzas Personales y Empresariales:** Anteriormente, el dinero se manejaba en conjunto, lo que dificultaba administrarlo para los dueños. El dinero de la empresa terminaba siendo utilizado para uso personal de los dueños de la empresa o viceversa, en algunas oportunidades los dineros personales eran utilizados para suplir gastos de la empresa. Con una distinción clara, los propietarios ahora pueden tomar decisiones financieras más informadas para ambas áreas.
- **Control de Pagos a empleados:** La herramienta proporciona información detallada sobre los pagos a los empleados, lo que permite comprender cuánto se destina en promedio a los salarios de los empleados. Esta visibilidad ha sido crucial para

considerar las estrategias de retención y lealtad del personal, ya que la empresa ahora puede evaluar el impacto real financiero de dichas estrategias, y no por conjeturas.

- **Mejoras en la gestión de la producción:** la herramienta ha facilitado el seguimiento y el análisis de la producción, lo que ha permitido ajustar de manera más eficiente las fechas de entrega y de pedidos. Esto ha mejorado la relación con los clientes al garantizar una mayor tasa de cumplimiento de pedidos y ha evitado compromisos excesivos.
- **Toma de decisiones informadas:** la herramienta ha ayudado a ISSA Confecciones a tomar decisiones. Al tener acceso a datos oportunos y precisos sobre producción, ingresos y costos, la empresa está en una posición más fuerte para tomar decisiones estratégicas que beneficien a la organización.
- **Reducción del Trabajo Manual:** Existían operaciones que antes eran completamente manuales, que, con el uso y mayor control de la herramienta, podrían ser eliminados, y así liberar tiempo y recursos. Como resultado, el personal tendría más tiempo para concentrarse en tareas estratégicas y ejecutivas, lo que podría aumentar la eficiencia y la productividad de la empresa.

#### <span id="page-49-0"></span>**6 CONCLUSIONES**

- La implementación y evaluación de la herramienta en ISSA Confecciones ha demostrado ser altamente efectiva. La mejora en la toma de decisiones se destaca, especialmente considerando que la empresa carecía de un sistema que le proporcionara información consolidada y detallada antes de la implementación.
- La herramienta permitió a la empresa acceder a información crucial, como ingresos y costos, de una manera consolidada y oportuna. La gestión financiera mejorada y la mejora de asignación de operaciones han resultado de esta capacidad de visualizar datos precisos.
- A pesar de que la herramienta solo se ha utilizado en ISSA Confecciones, los resultados positivos en la toma de decisiones informadas y la gestión de información demuestran la capacidad para potenciar parte del sector textil y de confecciones en Colombia.
- La implementación exitosa de la herramienta en ISSA Confecciones, destaca la importancia de invertir en la digitalización de la gestión de información en PYMES. Esto demuestra que estas empresas pueden obtener beneficios significativos, al adoptar soluciones tecnológicas que les permitan competir de manera más efectiva en el mercado.
- La capacidad de la herramienta para proporcionar información detallada y oportuna ha mejorado la gestión financiera y la toma de decisiones en ISSA Confecciones, lo que demuestra que tener acceso a datos precisos es esencial para el éxito de una empresa.

#### <span id="page-50-0"></span>**7 TRABAJOS FUTUROS**

Con la herramienta ya implementada, recolectando, transformando, almacenando y explotando a la información para la toma de decisiones en la empresa, se cuenta con una base sólida y de gran valor para el desarrollo y profundización de más funcionalidades que permitan aportar a empresas PYMES del sector textil. Algunos de los proyectos futuros desarrollables con el actual proyecto son:

- Desarrollo de una aplicación móvil: Crear una aplicación móvil que permita a los usuarios acceder a las funcionalidades clave de la herramienta desde sus dispositivos móviles, lo que facilitaría la gestión y el monitoreo en tiempo real de las operaciones y la información.
- Mejoras en la gestión de inventario: Desarrollar módulos adicionales, con conceptos técnicos que se centren en la gestión de inventario, permitiendo a las empresas llevar un registro y calculo más detallado de los materiales y productos en stock, optimizando así el control de costos y la producción, permitiendo obtener un gestor de inventarios, que haga las respectivas recomendaciones de pedidos y ventas, utilizando la información que gestiona la herramienta.
- Expansión a otras PYME del sector textil: Utilizar la experiencia y la herramienta desarrollada en ISSA Confecciones, como base para ofrecer soluciones similares a otras pequeñas y medianas empresas del sector textil, que enfrentan desafíos similares en la gestión de información y operaciones.

#### <span id="page-51-0"></span>**8 REFERENCIAS BIBLIOGRÁFICAS**

- ANIF Centro de Estudios Económicos. (2020). *Gran Encuesta Pyme Lectura Nacional, 2020-II.* ANIF - Centro de Estudios Económicos.
- ANIF Centro de Estudios Económicos; Bancolombia. (9 de Diciembre de 2021). *Comentario Económico del día*. Obtenido de Retos y oportunidades de las Pymes: https://www.anif.com.co/comentarios-economicos-del-dia/retos-y-oportunidades-delas-pymes/
- DG. (2022). *¿Qué es la Gestión de la Información?* Obtenido de Tecnologia Acessivel: https://dgcloud.com.br/es/que-es-la-gestion-de-la-informacion/
- Formby, S. K., Medin, D., & Ellington, V. (2017). Microsoft Excel®: Is It An Important Job Skill for College Graduates. *Information Systems Education Journal (ISEDJ)*.
- Karim Chaudhry, A., Ahmed Kalwar, M., Ali Khan, M., & Ahmed Shaikh, S. (2021). Improving the Efficiency of Small Management Information. *International Journal of Science and Engineering Investigations*.
- Mashingaidze, K., & Backhouse, J. (2017). The relationships between definitions of big data, business intelligence and business analytics: a literature review. *Int. J. Business Information Systems*.
- Mechman Slim, A., Siti Sarah, O., Ghaffar Kadhim, K., & Jamal Ali, B. (2020). The effect of information technology business alignment factors on performance of SMEs. *Faculty of Technology Management and Business, Universiti Tun Hussain Onn, Malaysia*.
- Microsoft. (2021). *Power Pivot: Powerful data analysis and data modeling in Excel*. Obtenido de Microsoft: https://support.microsoft.com/en-us/office/power-pivot-powerful-dataanalysis-and-data-modeling-in-excel-a9c2c6e2-cc49-4976-a7d7-40896795d045
- Microsoft. (2023). *BI solution architecture in the Center of Excellence*. Obtenido de Learn Microsoft: https://learn.microsoft.com/en-us/power-bi/guidance/center-of-excellence-businessintelligence-solution-architecture
- Ministerio de Comercio, Industria y Turismo. (2019). *Decreto 957 de 05-06-2019.* Ministerio de Comercio, Industria y Turismo.
- Ministerio de Comercio, Industria y Turismo. (26 de 07 de 2023). *El Ministerio de Comercio, Industria y Turismo promueve la internacionalización del sector textil-confecciones, en el marco de Colombiamoda + Colombiatex*. Obtenido de Prensa: https://www.mincit.gov.co/prensa/noticias/industria/sector-textil-confecciones-encolombiamoda-2023
- Ministerio de Comercio, Industria y Turismo. (21 de Abril de 2023). *Noticia de Foto noticias*. Obtenido de Las microempresas fortalecen el tejido empresarial colombiano: https://www.mincit.gov.co/prensa/foto-noticias/microempresas-fortalecen-el-tejidoempresarial
- Pejic Bach, M., Bosilj Vuksic, V., Susa Vugec, D., & Stjepic, A.-M. (2019). BPM and BI in SMEs: The role of BPM/BI alignment in organizational performance. *International Journal of Engineering Business Management*.
- Rosenberg, E. (November de 2022). *The Importance of Excel in Business.* Obtenido de Investopedia: https://www.investopedia.com/articles/personal-finance/032415/importance-excelbusiness.asp

#### **ANEXOS**

#### **ANEXO 1: MACRO DE EXCEL PARA LA HERRAMIENTA**

```
Sub AgregarCliente()
     Dim wsRegistro As Worksheet
     Dim wsCliente As Worksheet
     Dim lastRow As Long
     Dim newID As Long
     ' Definir las hojas de trabajo
     Set wsRegistro = ThisWorkbook.Sheets("Registro Cliente")
     Set wsCliente = ThisWorkbook.Sheets("Cliente")
     ' Encontrar el último ID en la tabla Cliente
     lastRow = wsCliente.Cells(wsCliente.Rows.Count, "A").End(xlUp).Row
     If lastRow > 1 Then
         newID = wsCliente.Cells(lastRow, 1).Value + 1
     Else
        newID = 1
     End If
     ' Copiar los datos desde la hoja de registro cliente a la tabla 
Cliente
     wsCliente.Cells(lastRow + 1, 1).Value = newID
     wsCliente.Cells(lastRow + 1, 2).Value =
DateSerial(wsRegistro.Range("C6").Value, wsRegistro.Range("C5").Value,
wsRegistro.Range("C4").Value)
     wsCliente.Cells(lastRow + 1, 3).Value = wsRegistro.Range("C8").Value
     wsCliente.Cells(lastRow + 1, 4).Value = wsRegistro.Range("C10").Value
     wsCliente.Cells(lastRow + 1, 5).Value = wsRegistro.Range("C11").Value
     wsCliente.Cells(lastRow + 1, 6).Value = wsRegistro.Range("C9").Value
     wsCliente.Cells(lastRow + 1, 7).Value = wsRegistro.Range("C14").Value
     wsCliente.Cells(lastRow + 1, 8).Value = wsRegistro.Range("C13").Value
     wsCliente.Cells(lastRow + 1, 9).Value = wsRegistro.Range("C12").Value
     ' Limpiar los campos en la hoja de registro cliente
      wsRegistro.Range("C4:C14").ClearContents
     MsgBox "Registro de cliente guardado exitosamente."
End Sub
Sub RegistrarVenta1()
     Dim wsRegistro As Worksheet
     Dim wsVentas As Worksheet
     Dim lastRow As Long
     Dim newID As Long
     Dim newFacturaID As Long
     Dim ProductoID As Range
```

```
 Dim Color As Range
     Dim cantidadS As Range, cantidadM As Range, cantidadL As Range,
cantidadXL As Range, cantidadEspecial As Range
     Dim totalVenta As Double
     Dim Talla As String
     Dim precioUnitario As Double
     Dim FechaVenta As Date
     Dim ClienteID As String
     ' Definir las hojas de trabajo
     Set wsRegistro = ThisWorkbook.Sheets("registro venta")
     Set wsVentas = ThisWorkbook.Sheets("Ventas")
     ' Obtener la fecha de venta y el ID de cliente
     FechaVenta = DateSerial(wsRegistro.Range("C5").Value,
wsRegistro.Range("C4").Value, wsRegistro.Range("C3").Value)
     ClienteID = wsRegistro.Range("C7").Value
     ' Encontrar el último ID Unico en la tabla Ventas
     lastRow = wsVentas.Cells(wsVentas.Rows.Count, "A").End(xlUp).Row
     If lastRow > 0 Then
         newID = wsVentas.Cells(lastRow, 1).Value + 1
     Else
        newID = 1 End If
     ' Obtener el ID de la factura o generar uno nuevo basado en el 
cliente
     If wsRegistro.Range("J5").Value = "" Then
         If lastRow > 0 Then
             ' Encontrar el último ID de factura para el cliente
             Dim i As Long
             Dim facturaIDs As Variant
             facturaIDs = wsVentas.Range("B2:B" & lastRow).Value
             newFacturaID = ObtenerNuevoIDFactura(facturaIDs, ClienteID)
         Else
             newFacturaID = 1
         End If
     Else
         newFacturaID = wsRegistro.Range("J5").Value
     End If
     ' Recorrer las filas de productos en la hoja de registro venta
     For Each ProductoID In wsRegistro.Range("B18",
wsRegistro.Cells(wsRegistro.Rows.Count, "B").End(xlUp))
         Set Color = ProductoID.Offset(0, 2)
         precioUnitario = ProductoID.Offset(0, 8).Value
         If precioUnitario > 0 Then
             ' Registrar cada talla con cantidad mayor que cero
             If ProductoID.Offset(0, 3).Value > 0 Then
                 Talla = "S"
```

```
 totalVenta = precioUnitario * ProductoID.Offset(0,
3).Value
                 RegistraVentaNueva wsVentas, newID, newFacturaID,
FechaVenta, ProductoID.Value, Talla, Color.Value, ClienteID,
ProductoID.Offset(0, 3).Value, totalVenta
                 newID = newID + 1
             End If
             If ProductoID.Offset(0, 4).Value > 0 Then
                 Talla = "M"
                 totalVenta = precioUnitario * ProductoID.Offset(0,
4).Value
                 RegistraVentaNueva wsVentas, newID, newFacturaID,
FechaVenta, ProductoID.Value, Talla, Color.Value, ClienteID,
ProductoID.Offset(0, 4).Value, totalVenta
                 newID = newID + 1
             End If
             If ProductoID.Offset(0, 5).Value > 0 Then
                 Talla = "L"
                 totalVenta = precioUnitario * ProductoID.Offset(0,
5).Value
                 RegistraVentaNueva wsVentas, newID, newFacturaID,
FechaVenta, ProductoID.Value, Talla, Color.Value, ClienteID,
ProductoID.Offset(0, 5).Value, totalVenta
                 newID = newID + 1
             End If
             If ProductoID.Offset(0, 6).Value > 0 Then
                 Talla = "XL"
                 totalVenta = precioUnitario * ProductoID.Offset(0,
6).Value
                 RegistraVentaNueva wsVentas, newID, newFacturaID,
FechaVenta, ProductoID.Value, Talla, Color.Value, ClienteID,
ProductoID.Offset(0, 6).Value, totalVenta
                 newID = newID + 1
             End If
             If ProductoID.Offset(0, 7).Value > 0 Then
                 Talla = "Especial"
                 totalVenta = precioUnitario * ProductoID.Offset(0,
7).Value
                 RegistraVentaNueva wsVentas, newID, newFacturaID,
FechaVenta, ProductoID.Value, Talla, Color.Value, ClienteID,
ProductoID.Offset(0, 7).Value, totalVenta
                 newID = newID + 1
             End If
         End If
     Next ProductoID
     ' Limpia los valores en la hoja "Registro Venta"
```

```
 wsRegistro.Range("B18:B60").ClearContents
 wsRegistro.Range("D18:J60").ClearContents
 wsRegistro.Range("C3:C5").ClearContents
 wsRegistro.Range("C7").ClearContents
 wsRegistro.Range("J5").ClearContents
 ' Muestra un mensaje de registro completado
```
MsgBox "Registro de Venta guardado exitosamente."

#### End Sub

```
Function ObtenerNuevoIDFactura(ByVal facturaIDs As Variant, ByVal
ClienteID As String) As Long
     Dim maxID As Long
     Dim i As Long
    maxID = 0 For i = LBound(facturaIDs, 1) To UBound(facturaIDs, 1)
         If facturaIDs(i, 1) > maxID Then
             maxID = facturaIDs(i, 1)
         End If
     Next i
     ObtenerNuevoIDFactura = IIf(maxID = 0, 1, maxID + 1)
End Function
Sub RegistraVentaNueva(ByRef ws As Worksheet, ByVal ID As Long, ByVal
FacturaID As Long, ByVal FechaVenta As Date, ByVal ProductoID As String,
ByVal Talla As String, ByVal Color As String, ByVal ClienteID As String,
ByVal Cantidad As Long, ByVal Total As Double)
     Dim lastRow As Long
     lastRow = ws.Cells(ws.Rows.Count, "A").End(xlUp).Row + 1
     ws.Cells(lastRow, 1).Value = ID
     ws.Cells(lastRow, 2).Value = FacturaID
     ws.Cells(lastRow, 3).Value = FechaVenta
     ws.Cells(lastRow, 4).Value = ProductoID
     ws.Cells(lastRow, 5).Value = Talla
     ws.Cells(lastRow, 6).Value = Color
     ws.Cells(lastRow, 7).Value = ClienteID
     ws.Cells(lastRow, 8).Value = Cantidad
     ws.Cells(lastRow, 9).Value = Total
End Sub
```